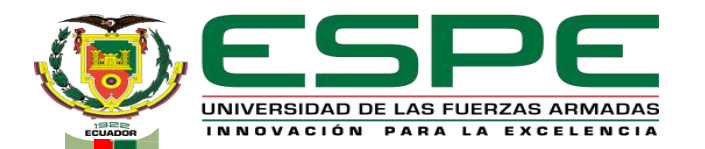

## **UNIVERSIDAD DE LAS FUERZAS ARMADAS - "ESPE"**

#### **DEPARTAMENTO DE ELÉCTRICA, ELECTRÓNICA YTELECOMUNICACIONES** CARRERA DE INGENIERÍA EN ELECTRÓNICA, AUTOMATIZACIÓN YCONTROL

#### **"DISEÑO E IMPLEMENTACIÓN DE UN SISTEMA DE MONITORIZACIÓN BASADO EN UNAARQUITECTURAIOT PARAELCUARTO DE MÁQUINAS DE LA EMPRESA FUENTES SAN FELIPE S.A."**

**AUTOR: DIEGO ESTEBAN ÁLVAREZ ROMERO** 

**DIRECTOR:** ING. DARWIN OMAR ALULEMA FLORES, PhD.

**VERSIÓN:** 1.1

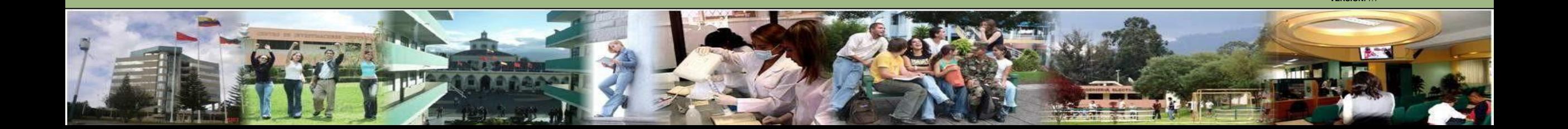

## **Temario**

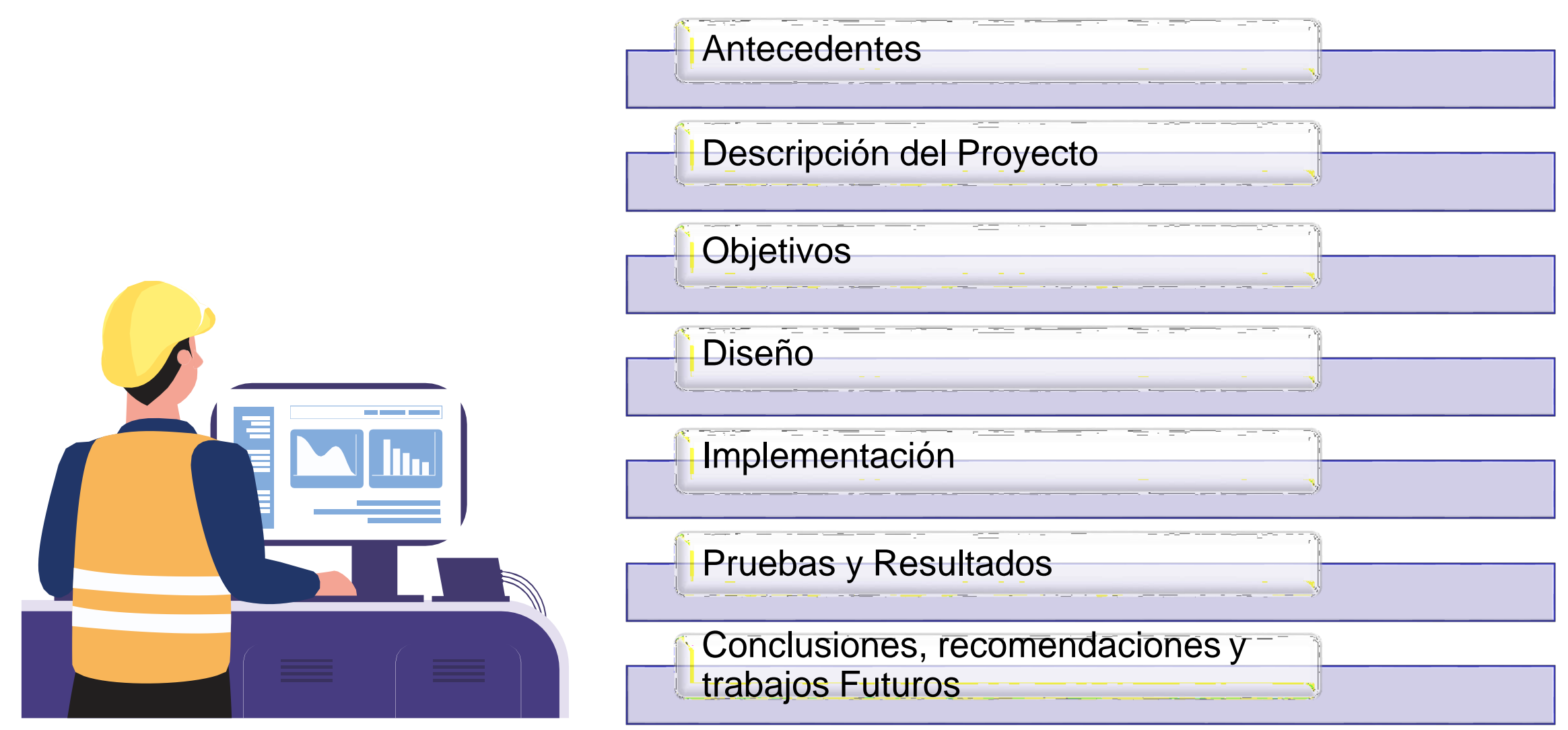

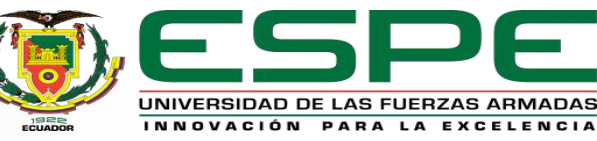

# *Antecedentes*

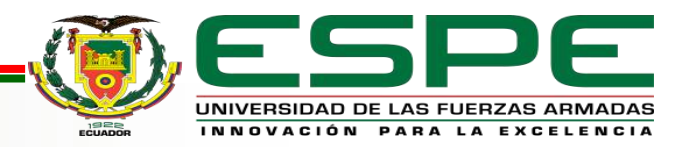

## **Antecedentes**

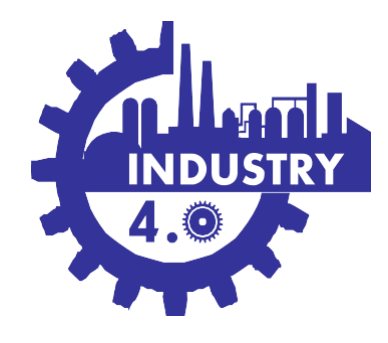

**Convergencia IT/OT**

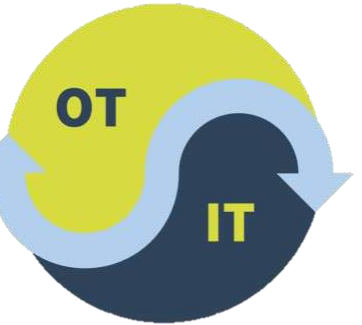

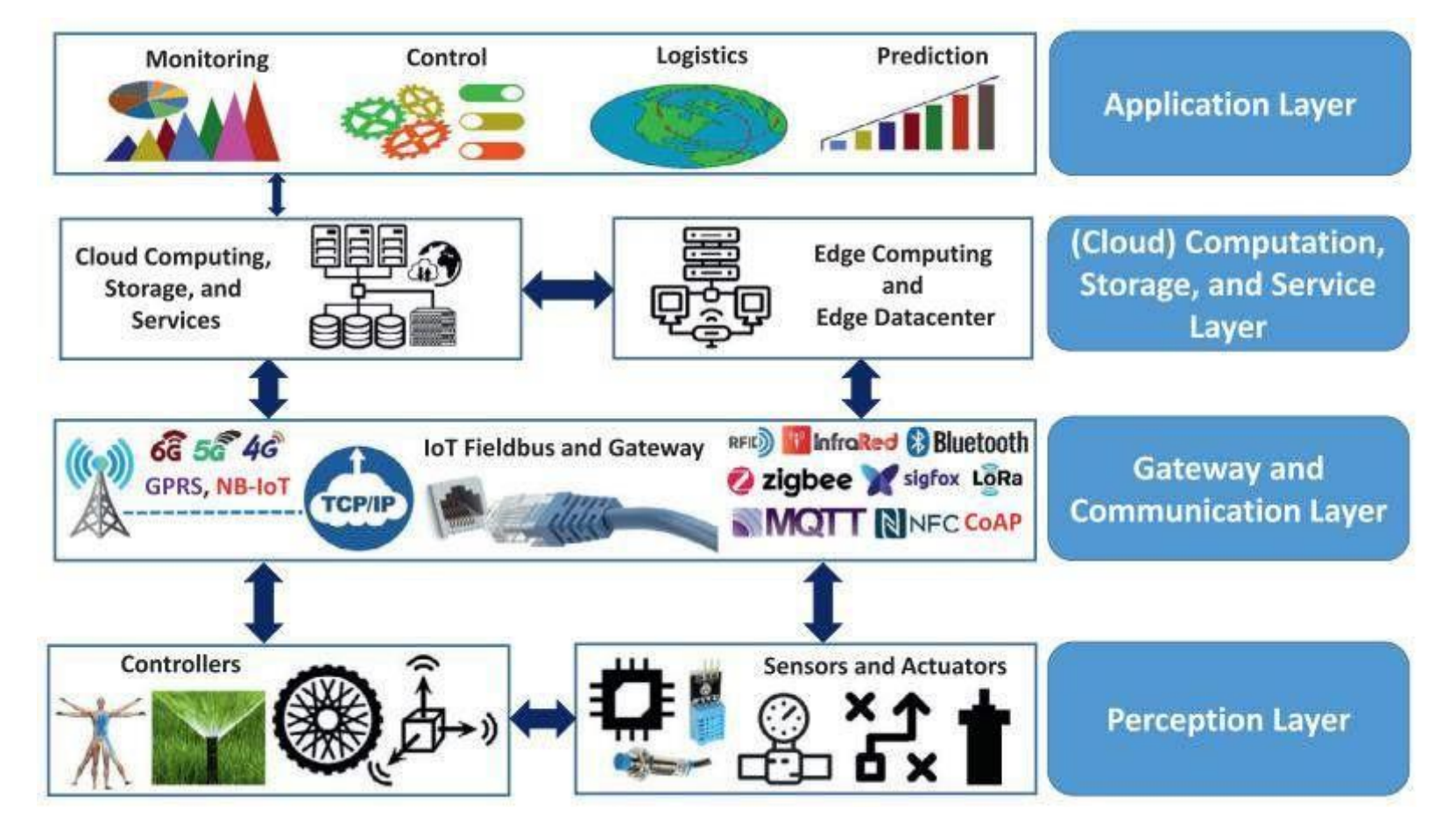

## **Industria 4.0 Arquitectura IoT**

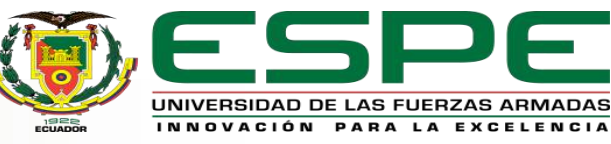

#### **Indicadores del Departamento de Mantenimiento**

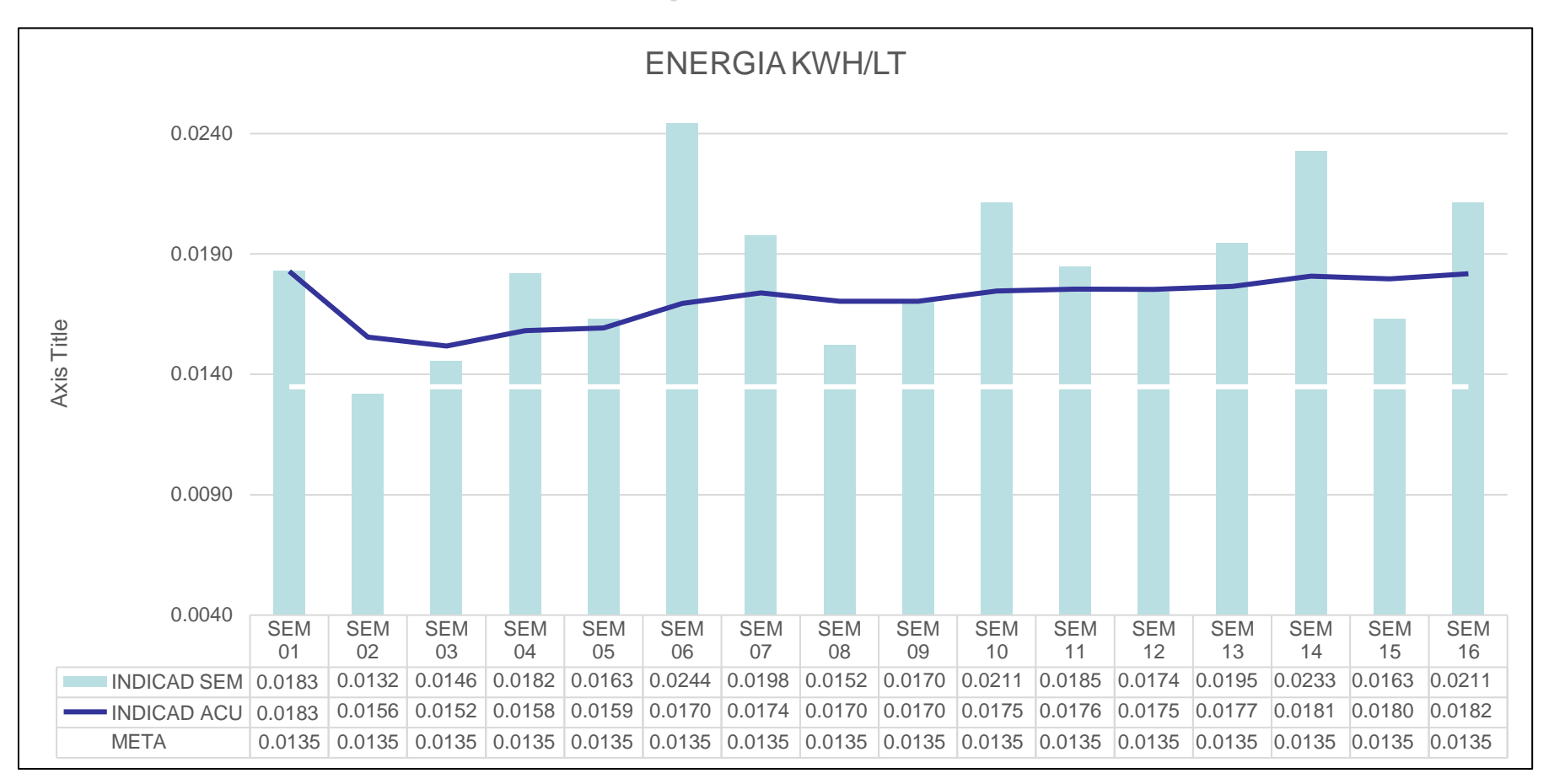

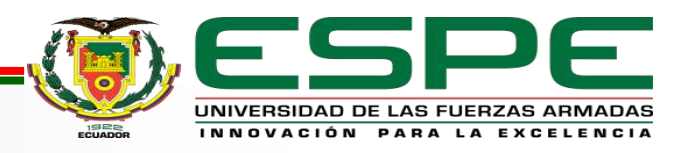

# *Descripción del proyecto*

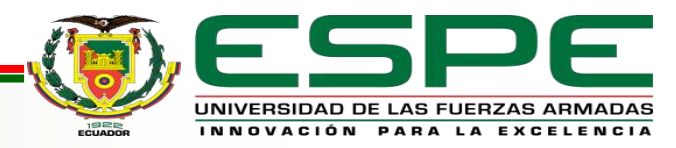

## **Descripción del proyecto**

#### Arquitectura propuesta inicial

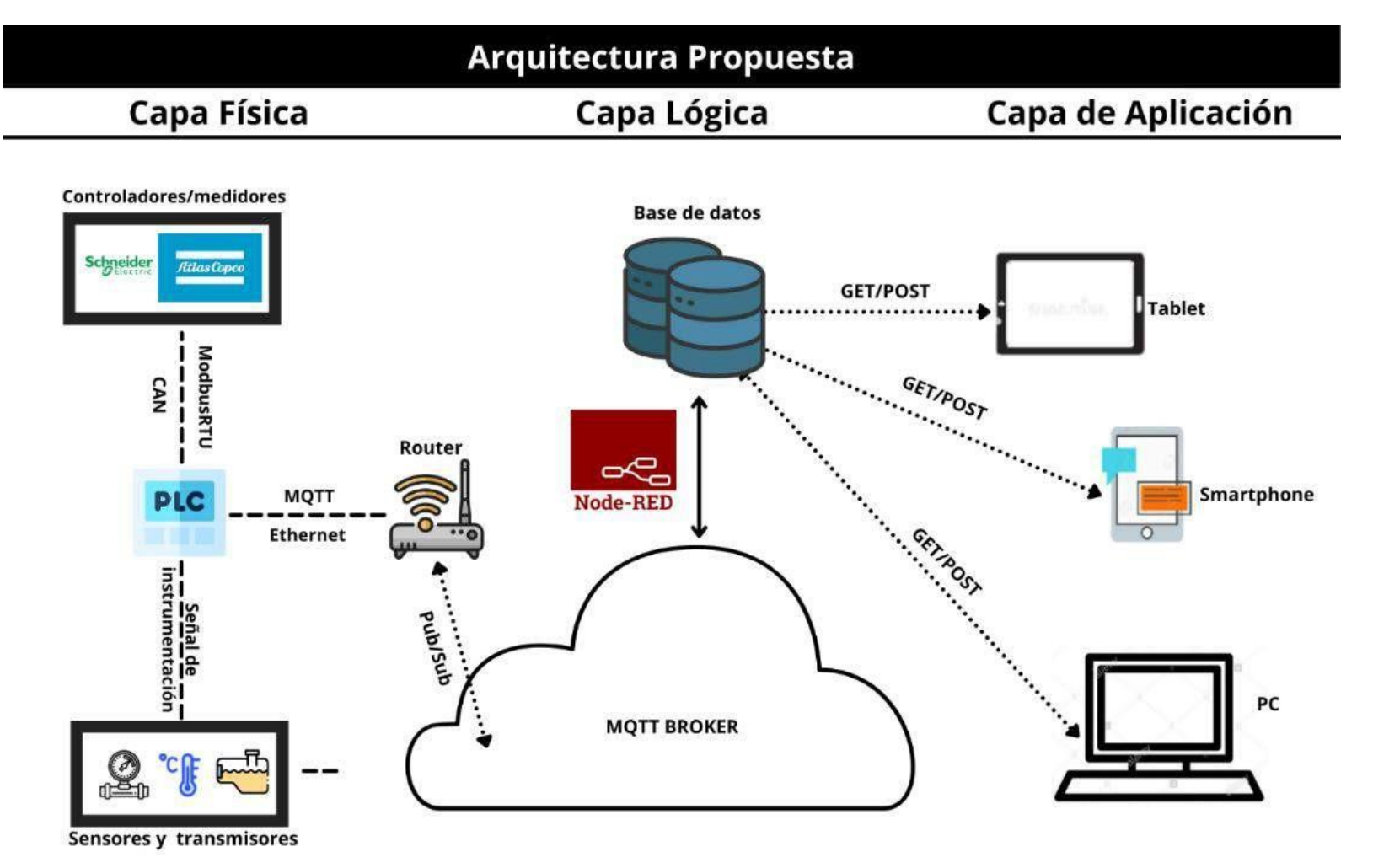

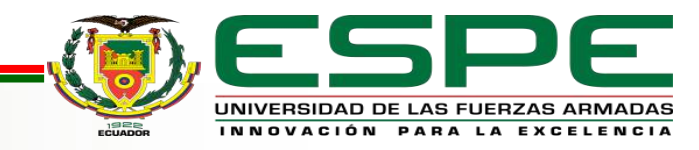

## **Descripción del proyecto**

**Beneficios** 

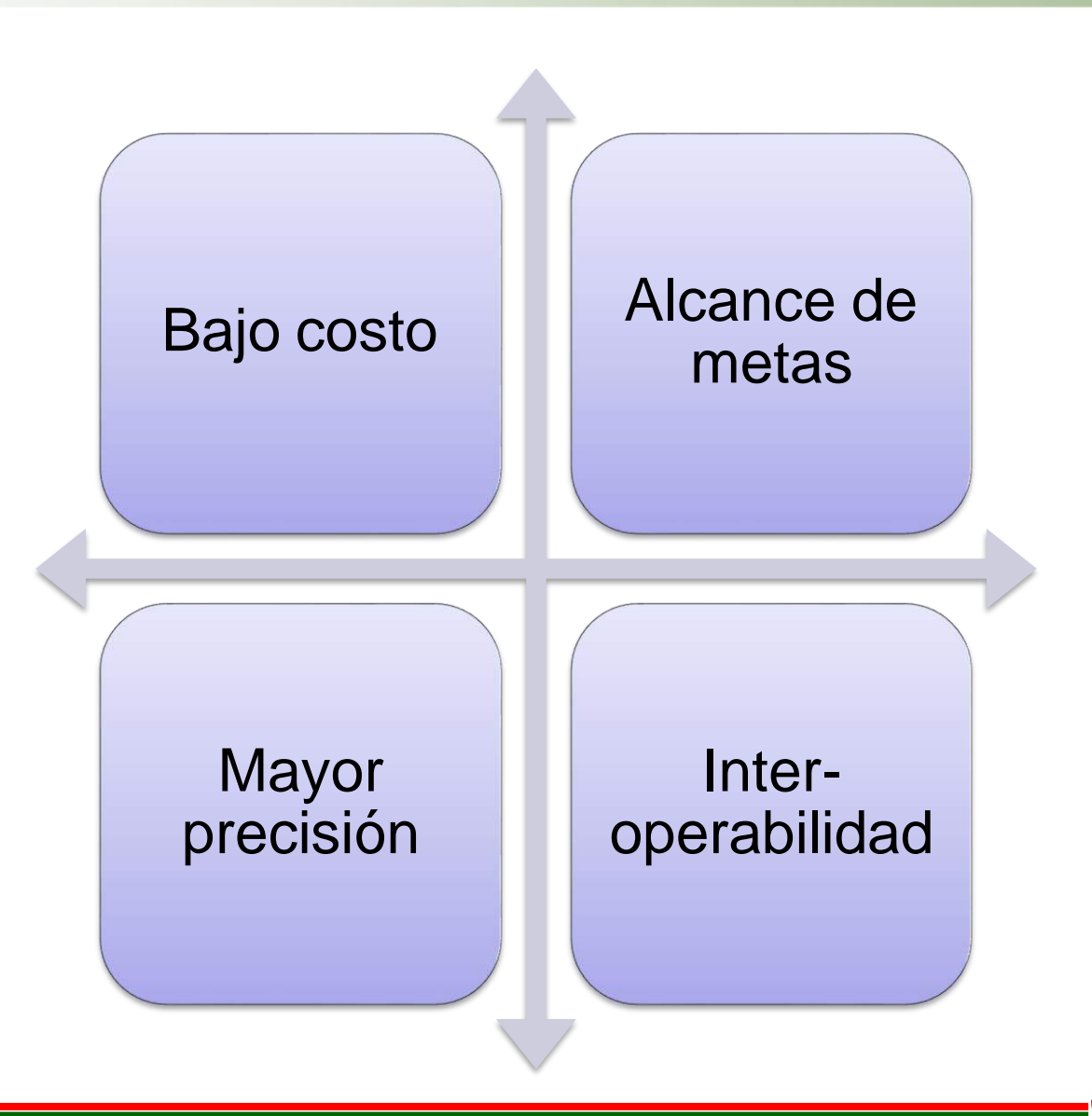

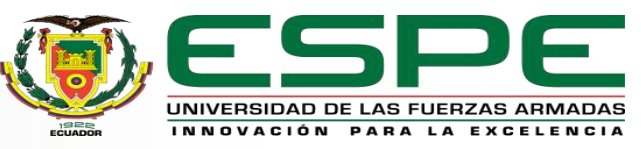

# *Objetivos*

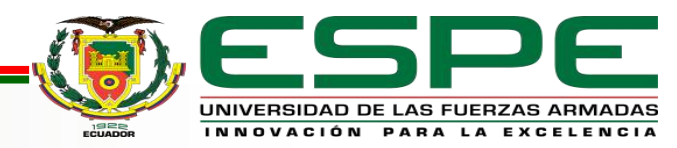

**Objetivo General**

Diseñar e implementar una arquitectura basada en el IoT para la monitorización del cuarto de máquinas en la empresa Fuentes San Felipe S.A. SANLIC.

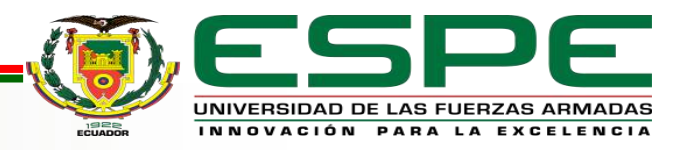

## **Objetivos**

#### **Objetivos Específicos**

- Investigar los conceptos teóricos de: SOA(Arquitectura Orientada a Servicios), IOT (Internet de las Cosas), IT (Tecnologías de la Información), OT (Tecnologías Operativas), Web Services, Monitorización, KPIs (parámetros de desempeño), protocolos de comunicación industrial.
- Implementar la red para la zona de trabajo en la que se va a desarrollarel proyecto (red industrial).
- Implementar la instrumentación que sea necesaria en las máquinas o tanques de almacenamiento disponibles dentro del cuarto de máquinas de la empresa Fuentes San FelipeS.A.
- Diseñar una arquitectura IoT que permita la integración de todos los sensores y/o transmisores implementados.
- Analizar los protocolos de comunicación que mejor se adapten a la arquitectura propuesta y ambiente del cuarto de máquinas de la empresa Fuentes San FelipeS.A.
- Modelar un interfaz humano máquina (HMI) en base a la normativa ISA101 para el sistema de monitorización.
- Evaluar el sistema a través de los resultados obtenidos mediante pruebas de carga, pruebas de usabilidad y pruebasde funcionamiento.

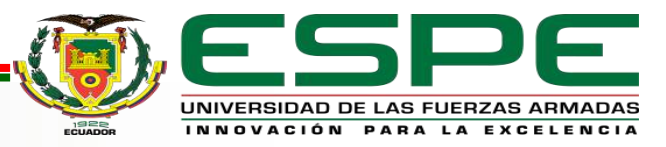

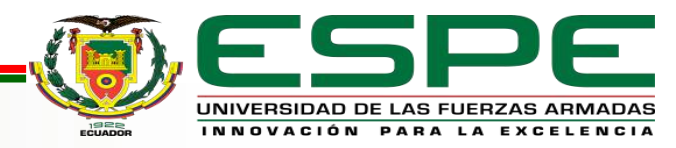

#### Metodología

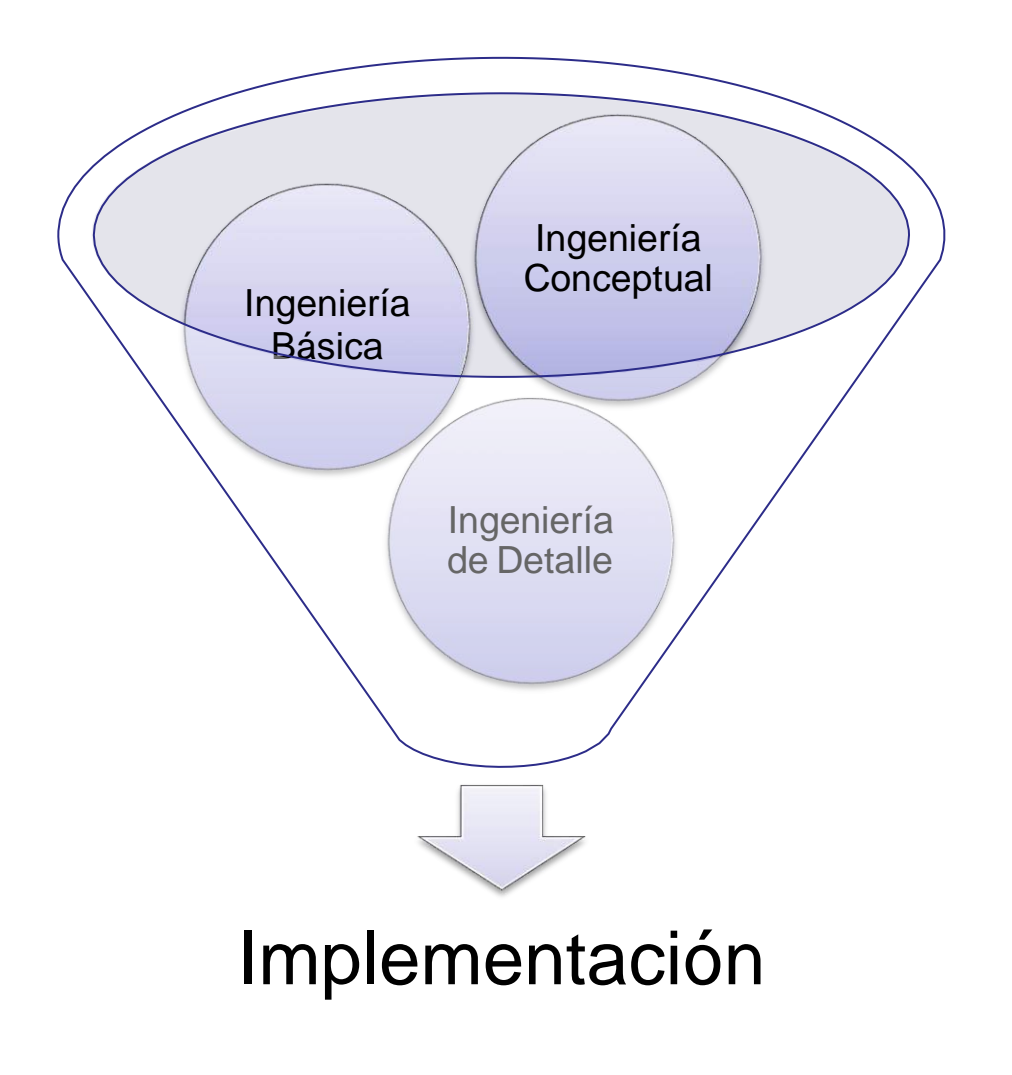

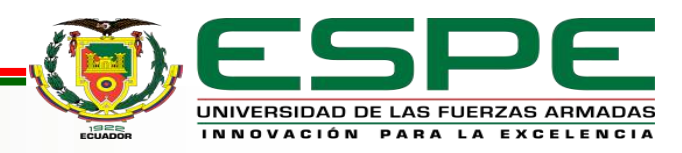

Ingeniería Básica

## **Análisis de factibilidades**

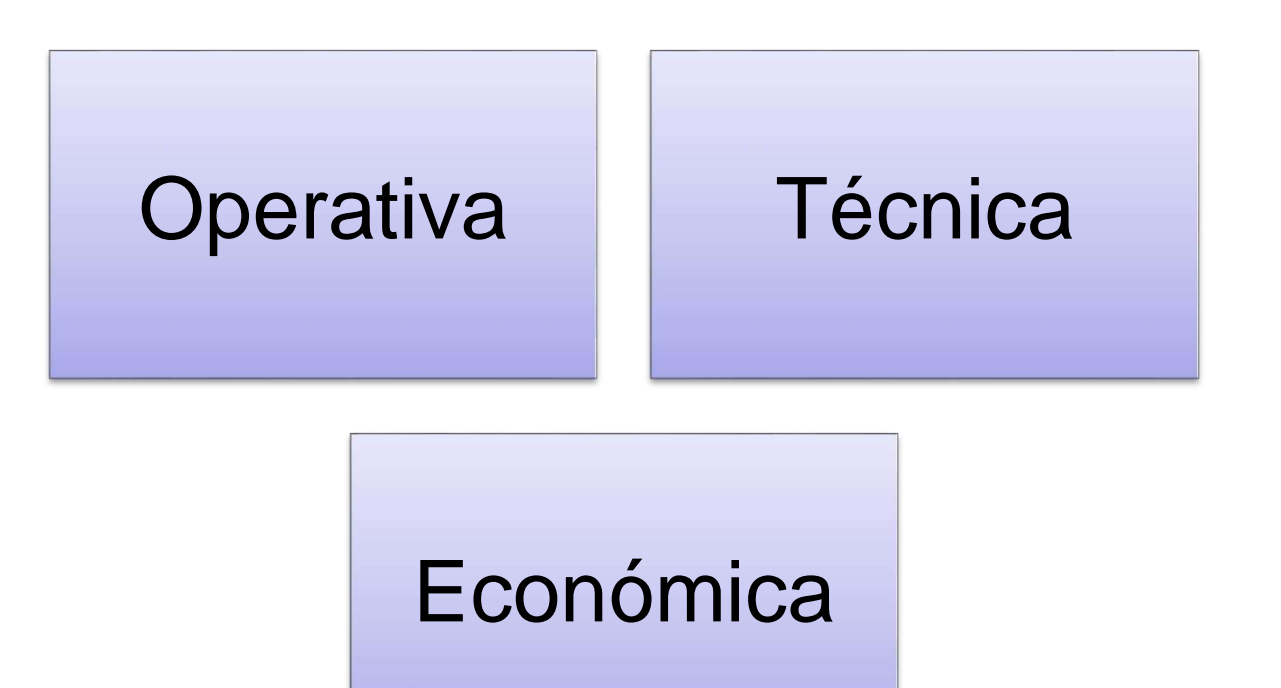

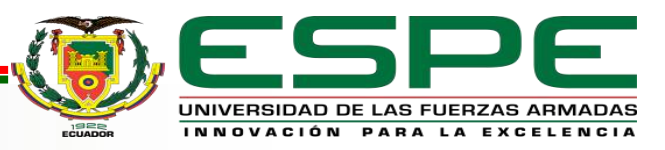

# Ingeniería Básica **Factibilidad Económica**

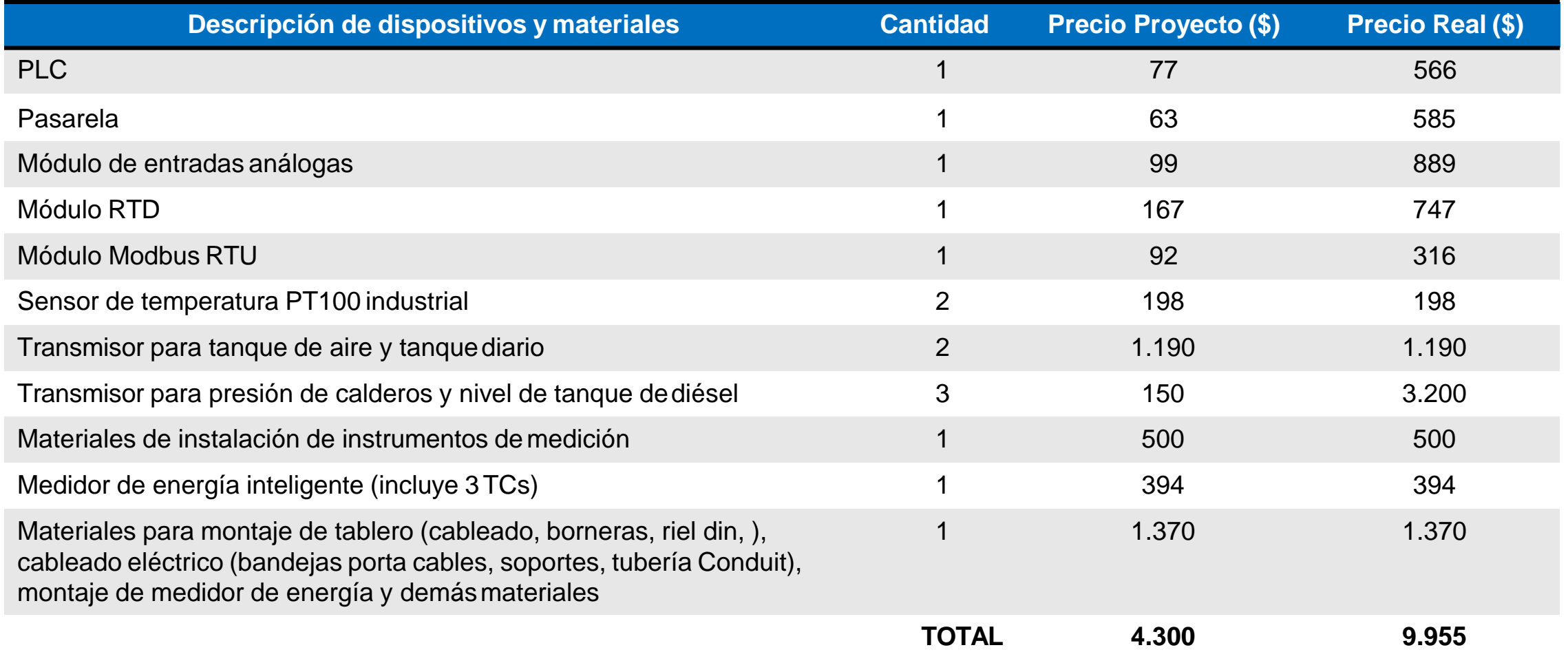

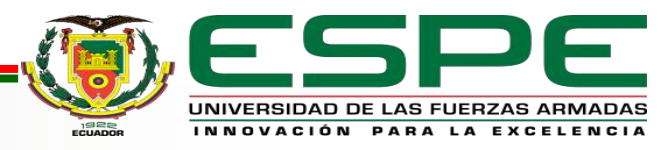

Ingeniería Básica

## **Definición de requerimientos generales y alcance**

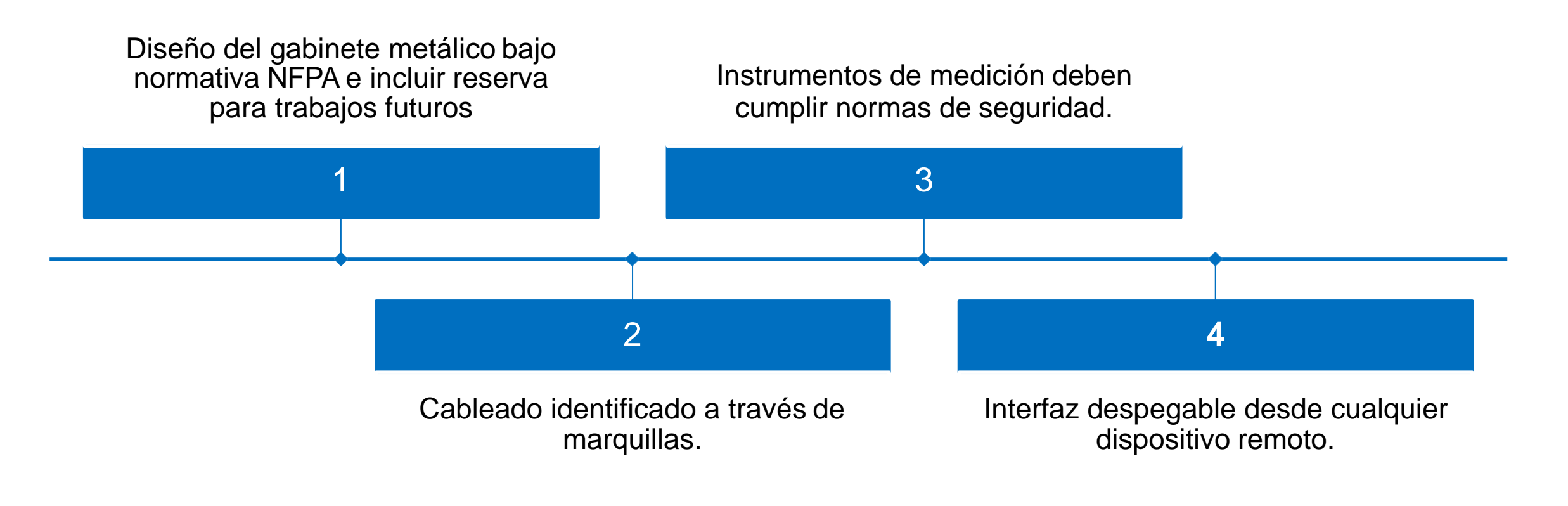

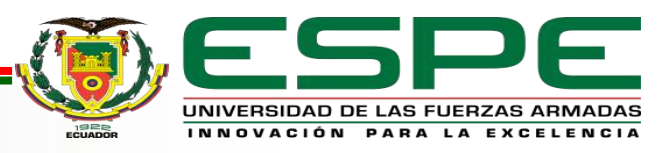

Ingeniería Básica

## **Diagrama general del sistema de monitorización**

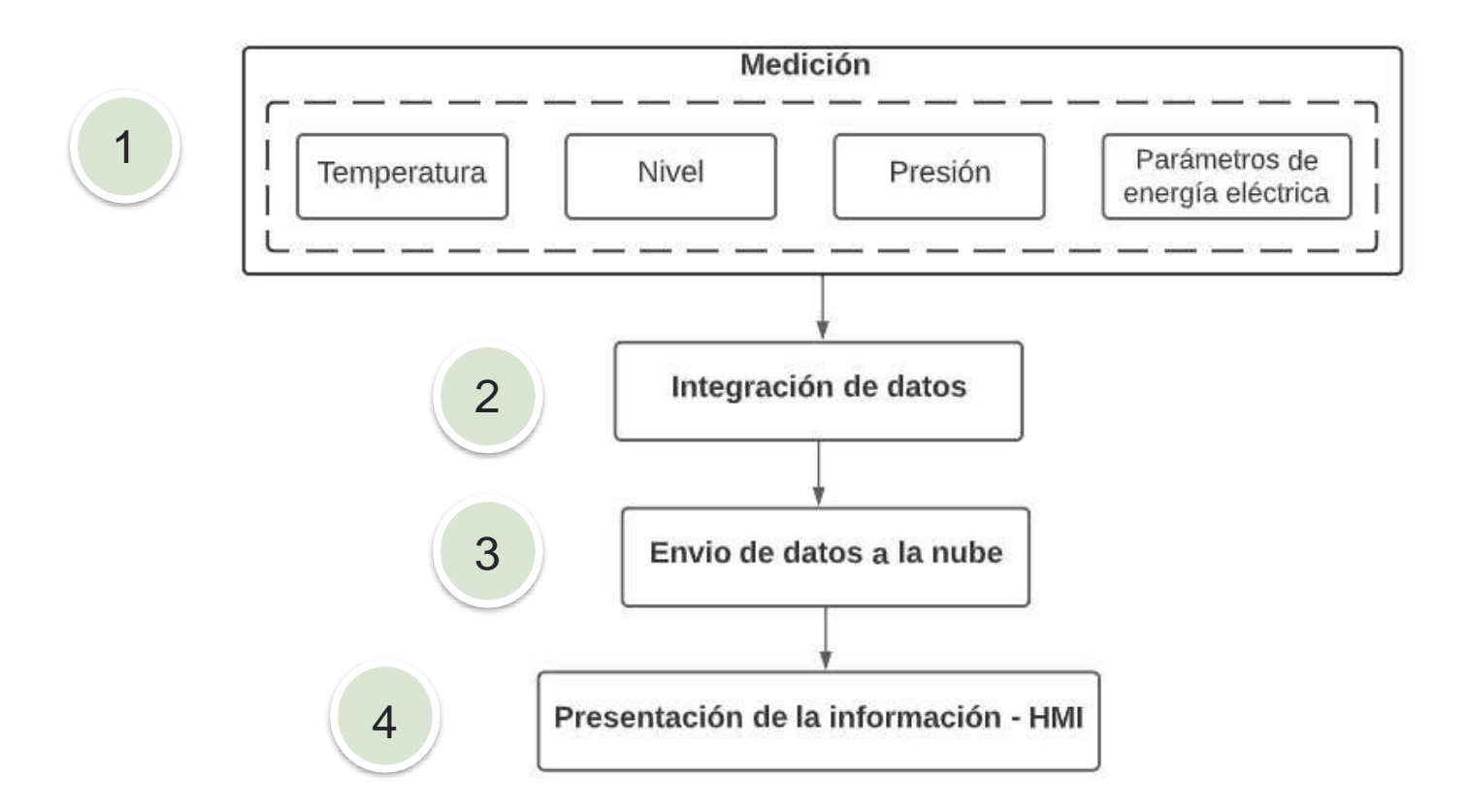

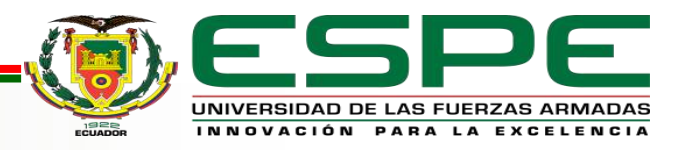

Ingeniería Básica

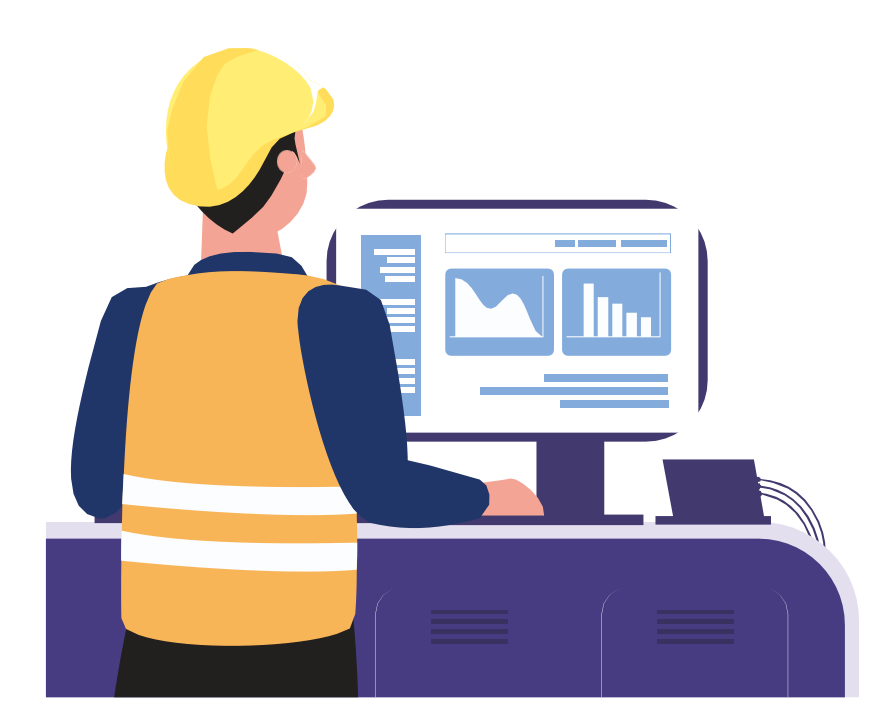

Análisis y revisión de instrumentos de medición necesarios y existentes

Selección y análisis de los dispositivos de control

Memoria de cálculo para la selección del conductor

Memoria de cálculo de las señales de instrumentación

Diseño del tablero de control

Diagramas P&ID preliminares

Diagramas unifilares eléctricos para cada instrumento de medición

Selección y dimensionamiento de dispositivos de protección

Especificaciones de hardware y software

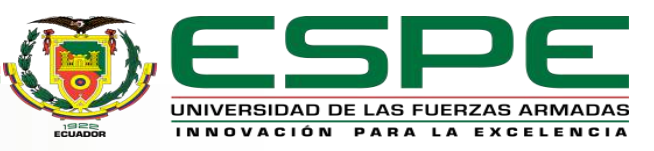

## Ingeniería Básica **Layout del tablero de control**

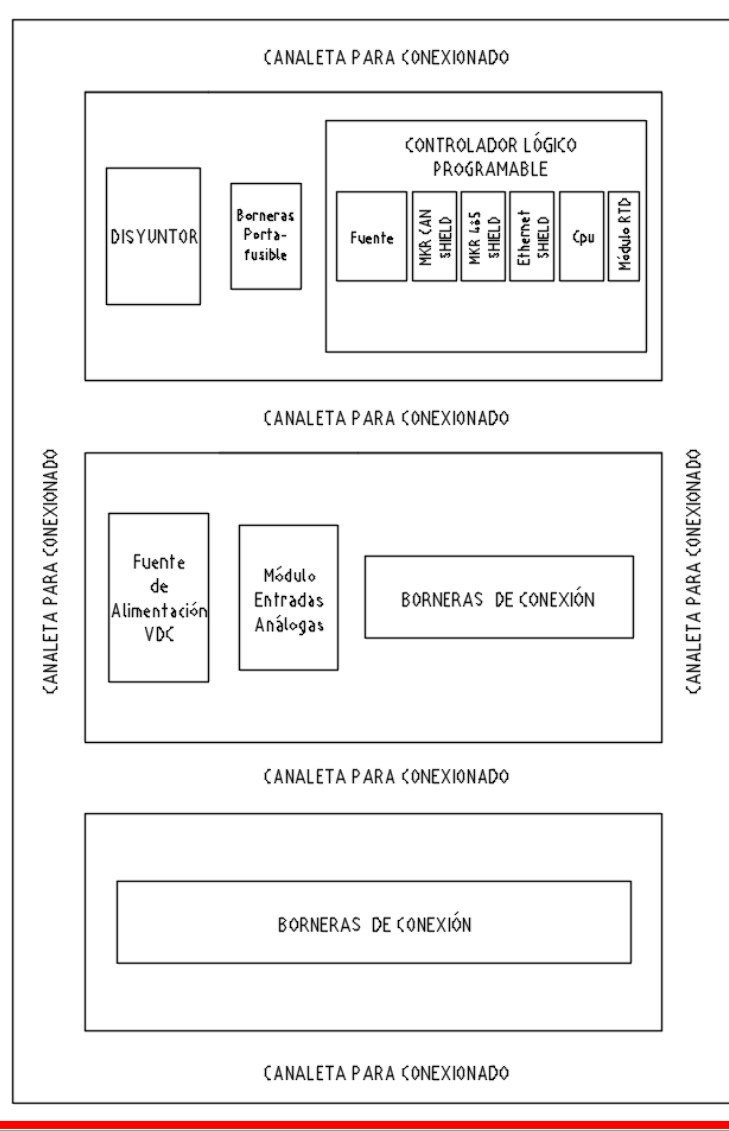

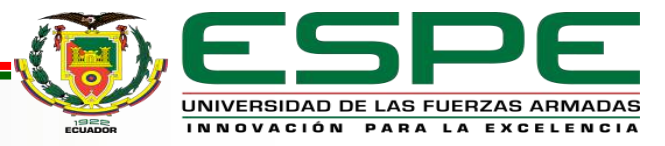

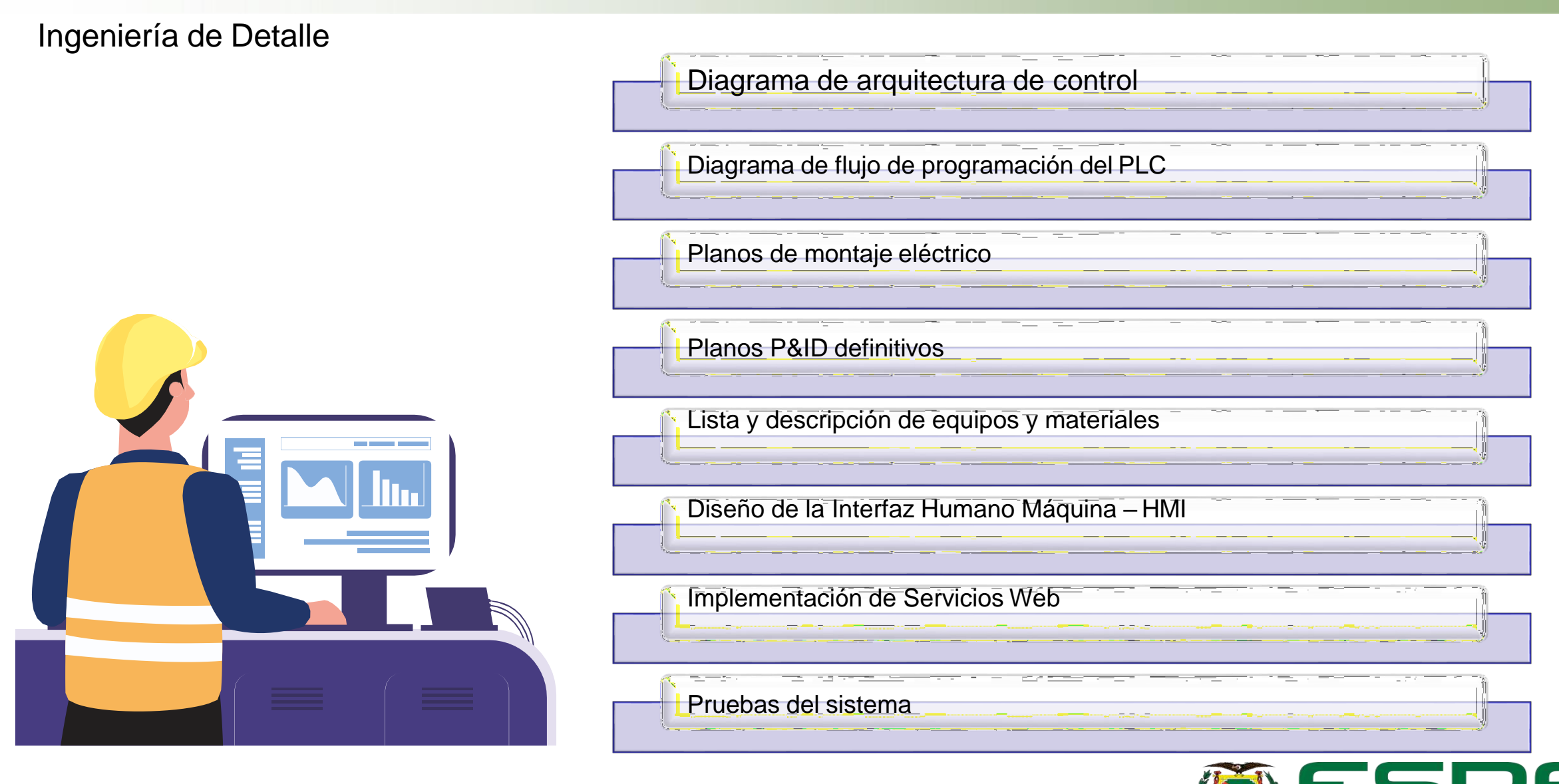

INNOVACIÓN PARA LA EXCELE

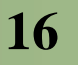

## **Diagrama de flujo de programación del PLC**

Ingeniería de Detalle

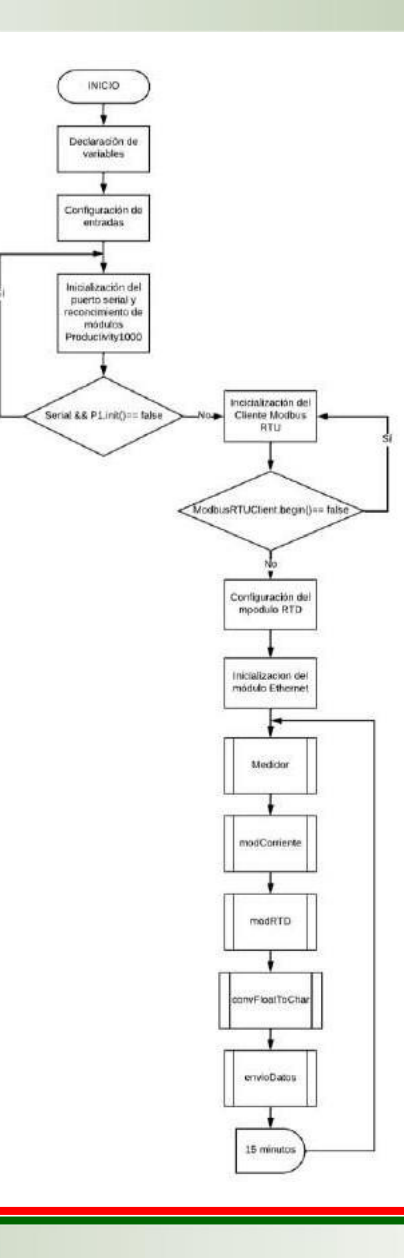

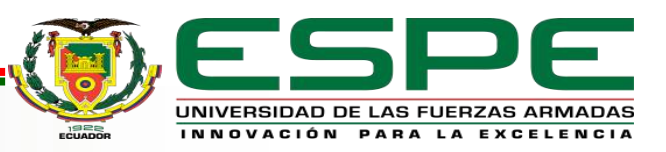

Ingeniería de Detalle

## **Consideraciones de diseño – Requerimientos funcionales por usuario**

#### Administrador

- Acceso al HMI
- Administración de usuarios
- Administración base de datos
- Envío de informe por correo

#### **Operador**

- Acceso al HMI
- Envío de informe por correo

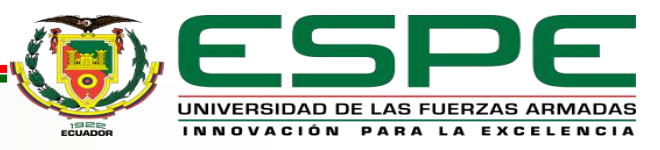

#### Ingeniería de Detalle

## **Consideraciones de diseño – Jerarquía de pantallas**

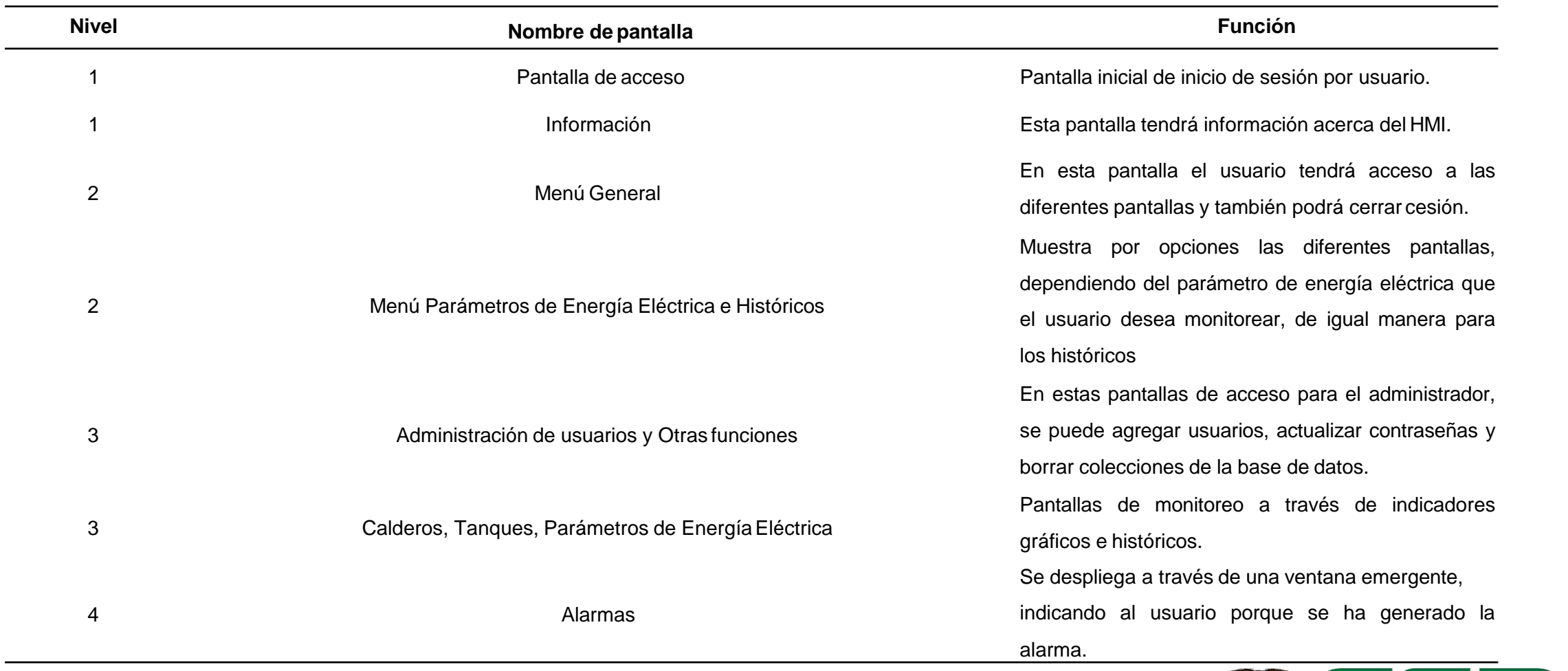

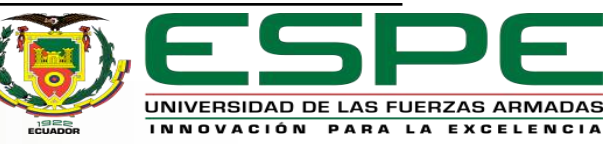

#### Ingeniería de Detalle

#### **Consideraciones de diseño – Alarmas**

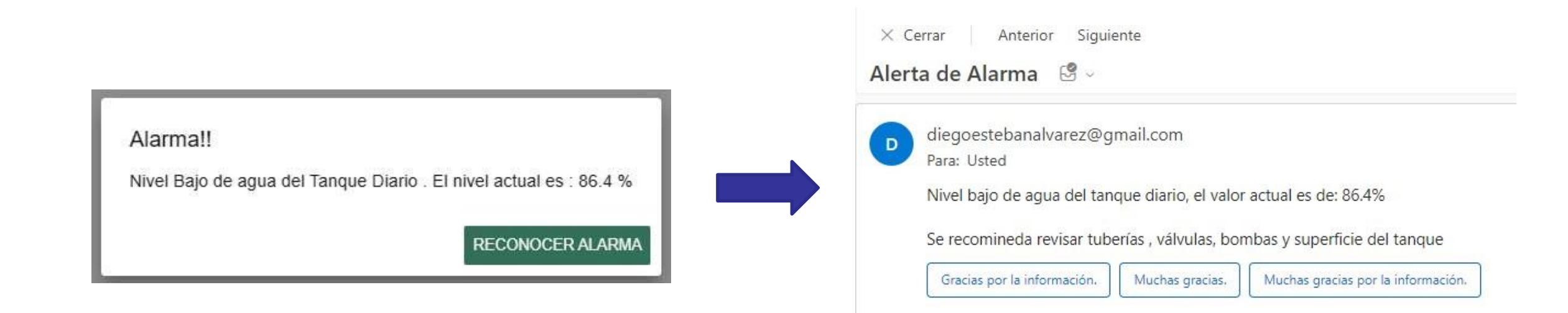

 $\leftarrow$  Responder

 $\rightarrow$  Reenviar

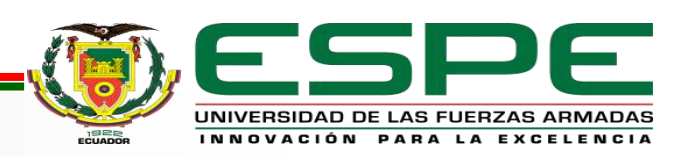

#### Ingeniería de Detalle

export default app;

#### **Implementación de Servicios Web**

#### Configuración del Servidor

```
import express, {json} from 'express'
const app = express();
//Rutas
import IndexRoutes from './routes/index.routes';
import TaskRoutes from './routes/task.routes';
//Configuraciones
app.set('port', process.env.PORT || 3000);
                                                     node
//Middlewares
app.use(json());
//Rutas - routesapp.use(IndexRoutes);
app.use('/tareas',TaskRoutes);
```
#### Conexión Servidor – Base de Datos

import {MongoClient} from 'mongodb';  $const$  client = new MongoClient ('mongodb://127.0.0.1:27017'); export async function conectar() { try { await client.connect(); const db = client.db('Monitorizacion-FSF'); console.log('Base de datos Conectada!'); return db; } catch (error) { console.log(error); mongoDB.

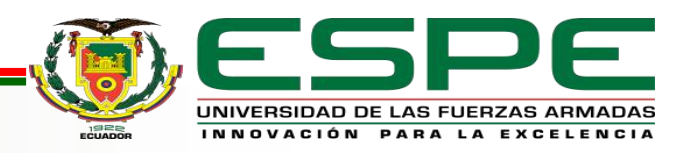

Ingeniería de Detalle

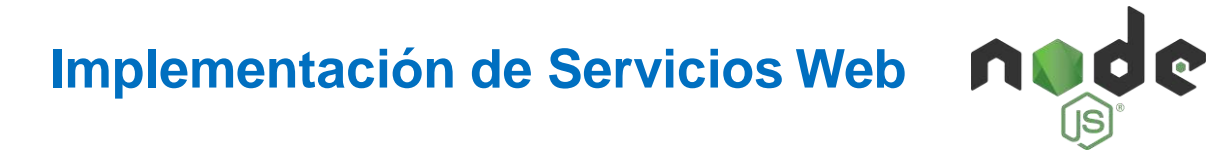

Estructura general del URI

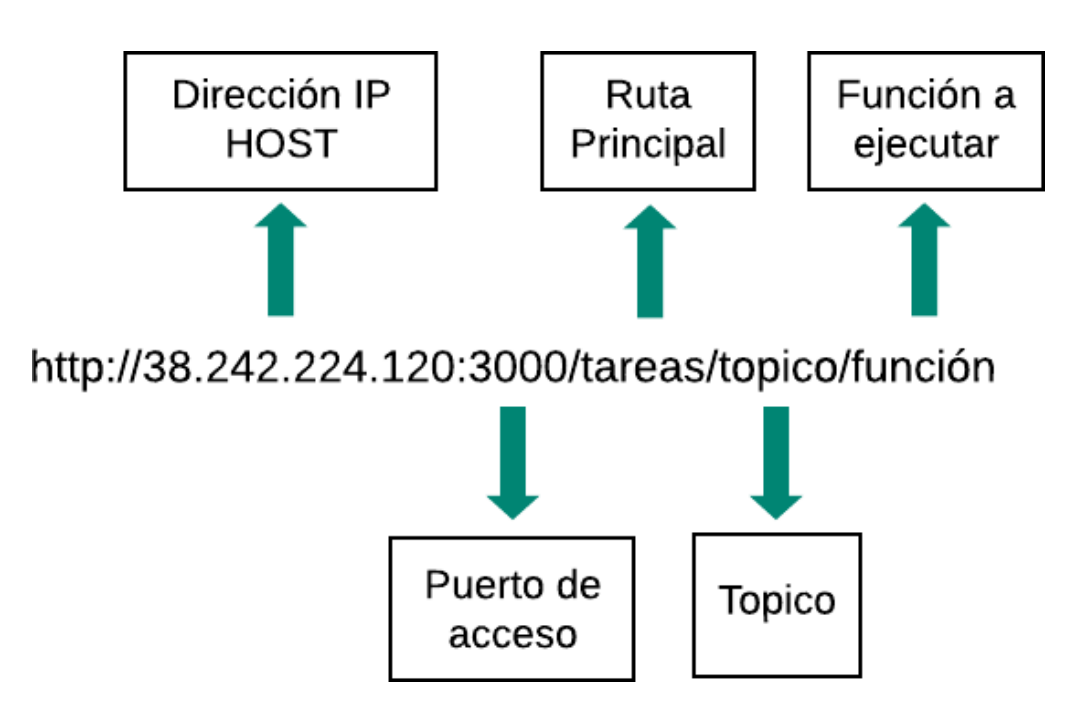

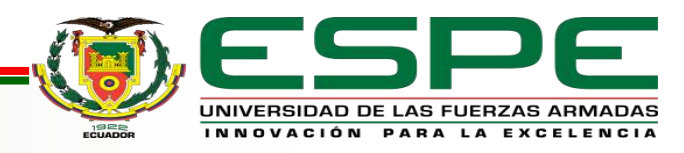

Ingeniería de Detalle

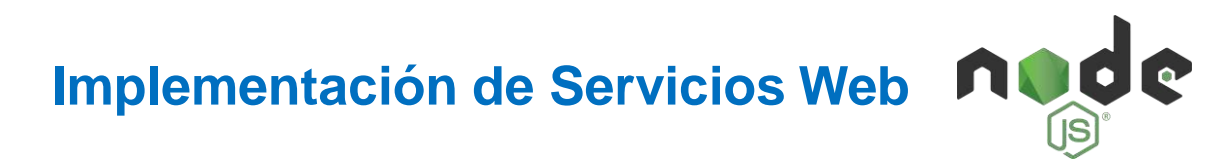

#### Método POST

```
router.post('/topico/publicar', async (req, res) => {
    const db = await conectar();
    const tarea = \{payload: req.body.description
    \mathcal{E}:
    const result = await db.collection('NombreColeccion').insertOne(tarea);
    res.json(result);
 \{\cdot\}:
```
#### Método DELETE

```
router.delete('/topico/vaciar', async (req, res)=>{
    const db = await \text{context}();
    const result = await db.collection('NombreColeccion').deleteMany({});
    res.java(0);console.log(result);
\} ) ;
```
#### Método GET

```
router.get('/topico/consultar', async (req, res) =>{
    const db = await conectar();
    const result = await db.collection('NombreColeccion').find({},
{ projection: { id: 0 } }).sort({$natural:-1}).limit(1).toArray();
    if (result.every((element) \Rightarrow false))res.java(0);console.log("Base de datos vacia");
        console.log(result);
    }else{
        res.json(result[0].payload);
        console.log(result[0].payload);
    - 3
 \});
```
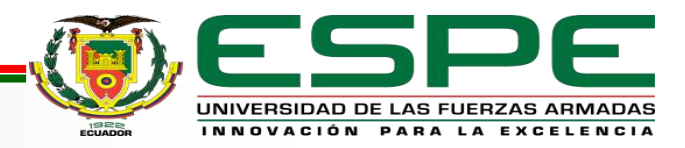

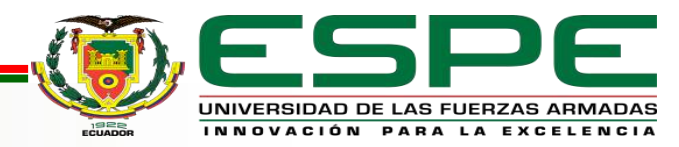

#### **Armado del tablero de control**

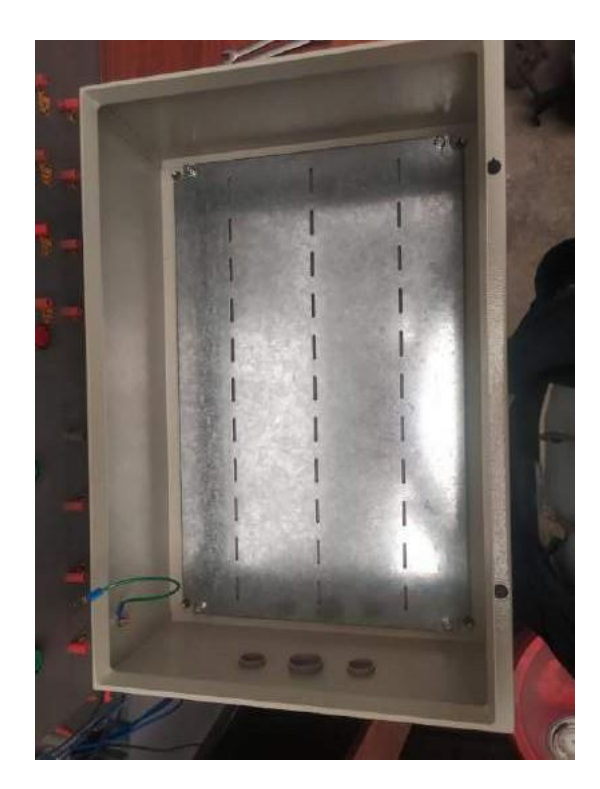

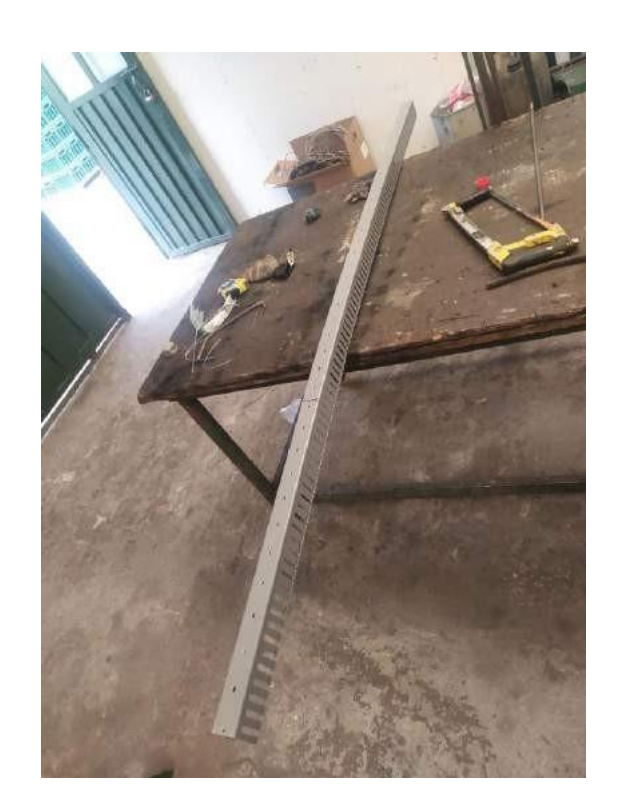

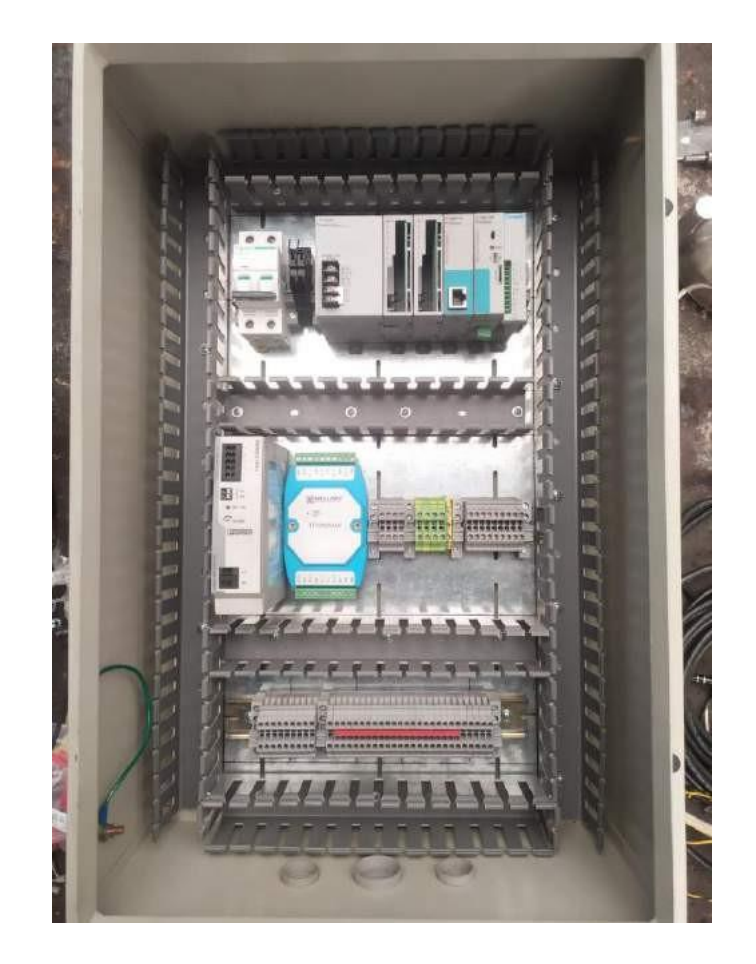

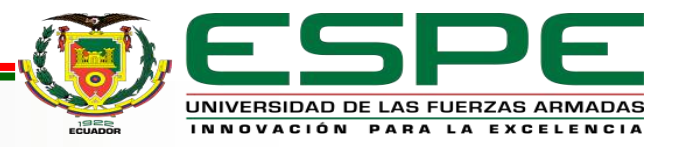

## **Limpieza de los transmisores usados**

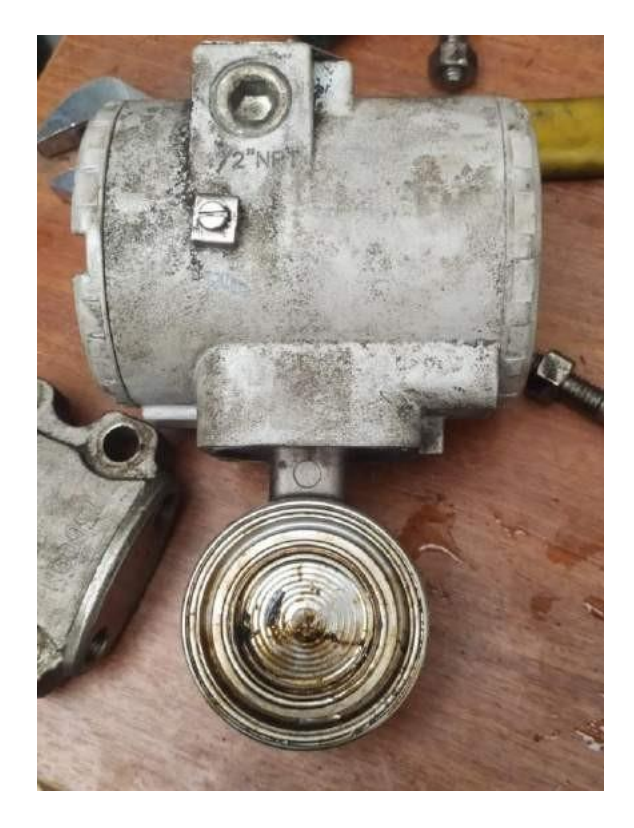

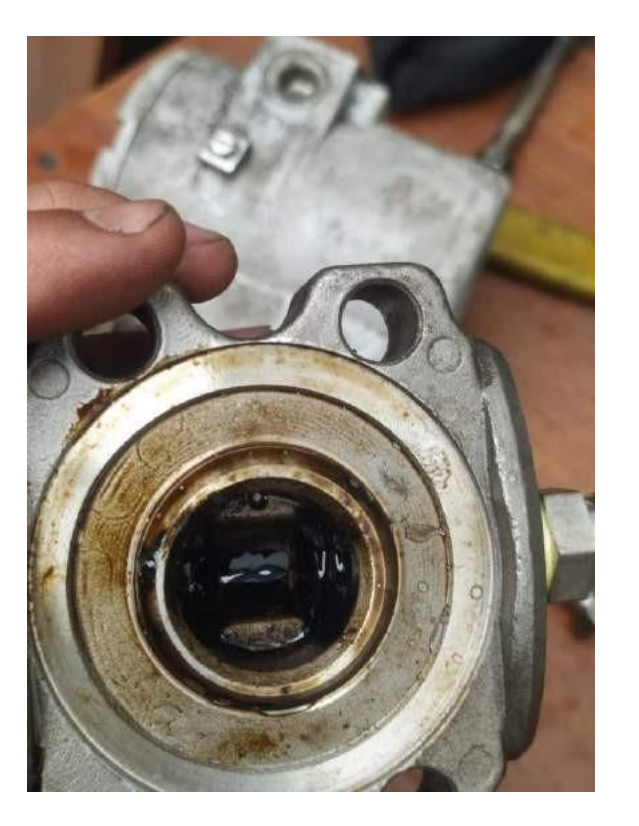

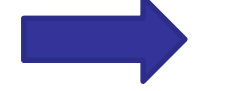

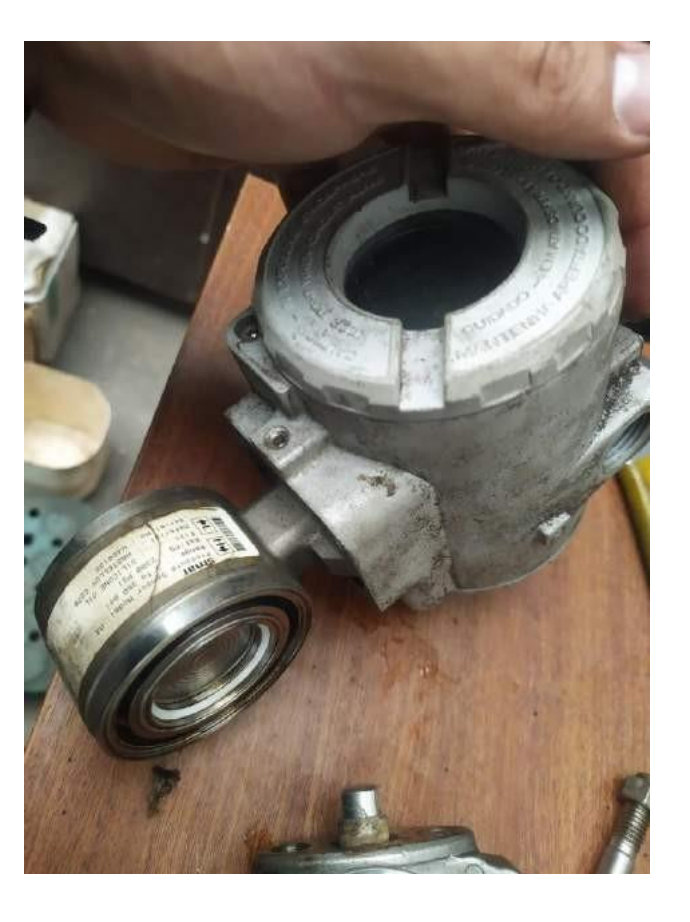

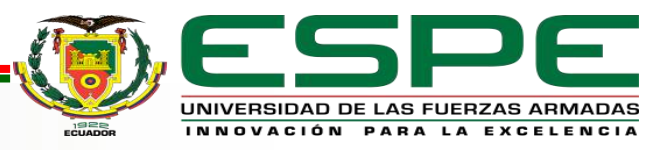

#### **Instalación de instrumentos de medición**

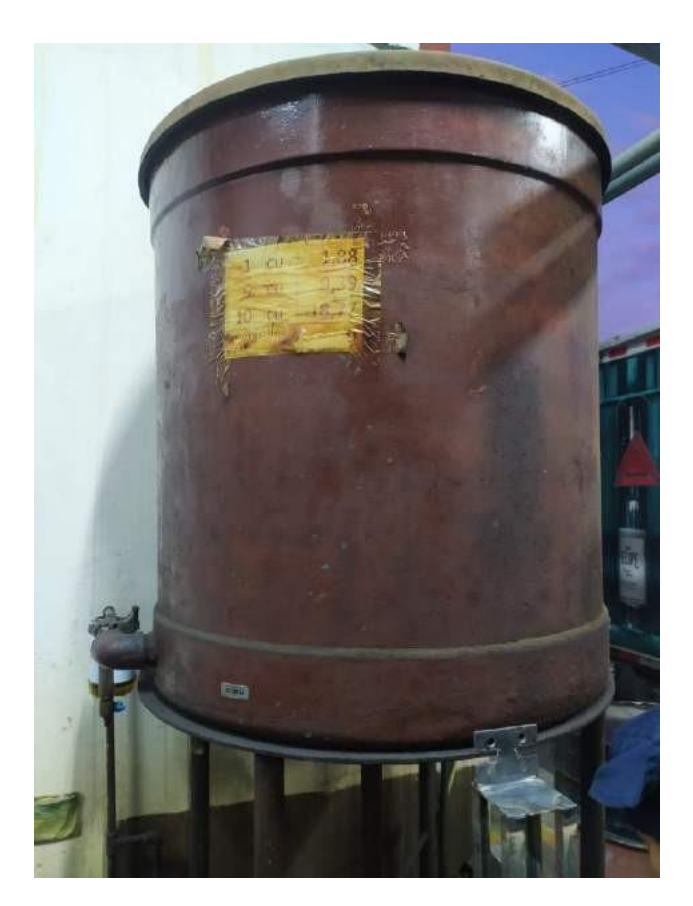

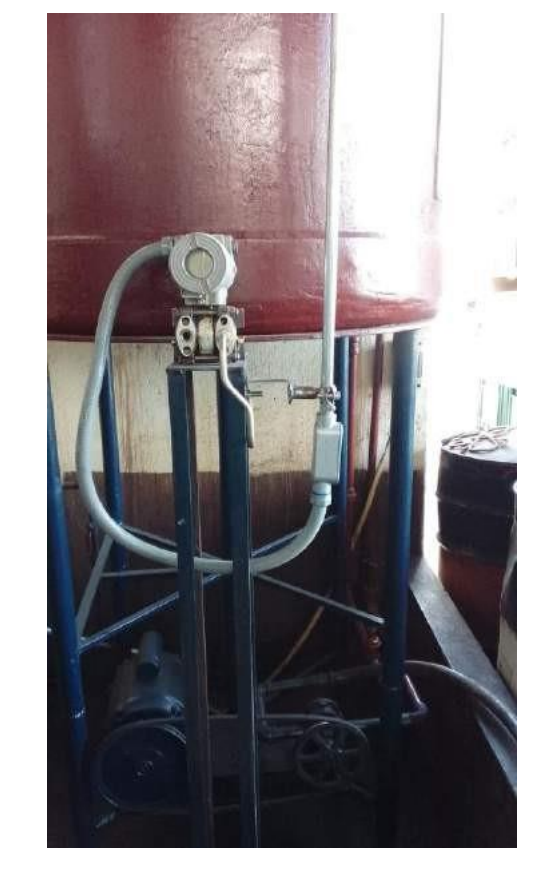

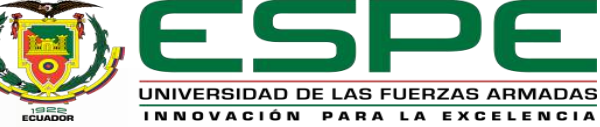

#### **Instalación de instrumentos de medición**

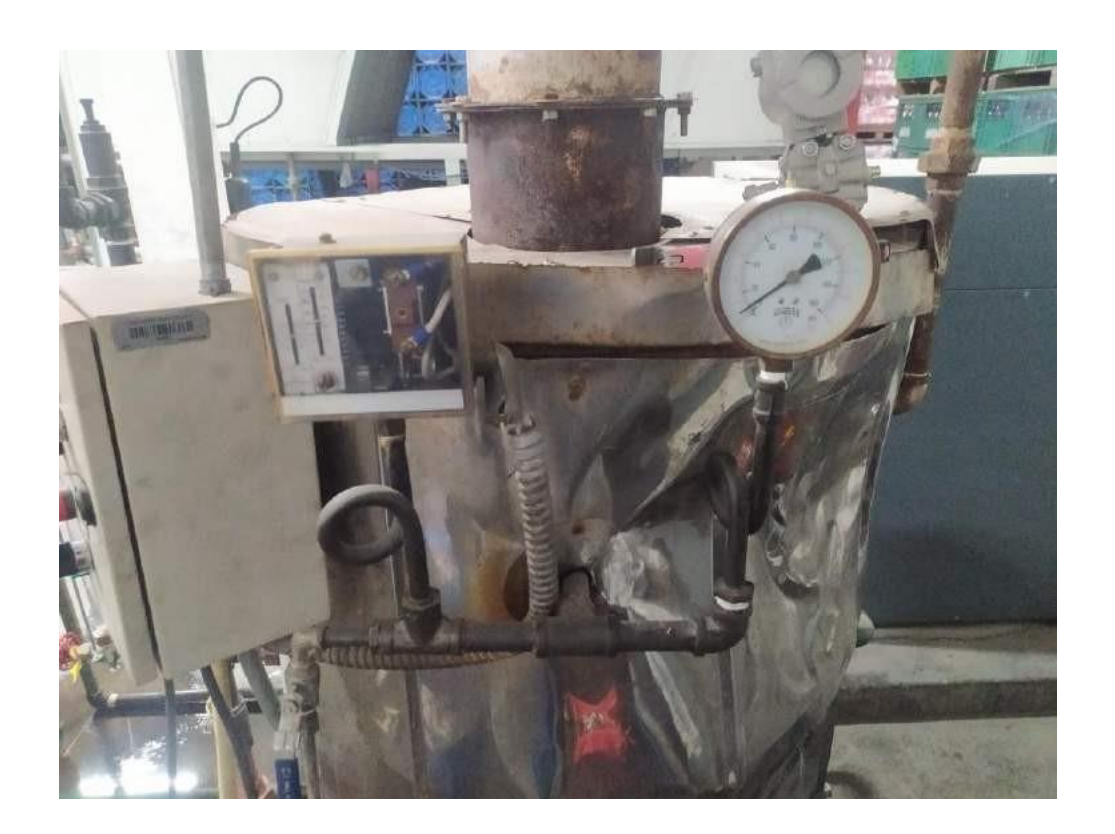

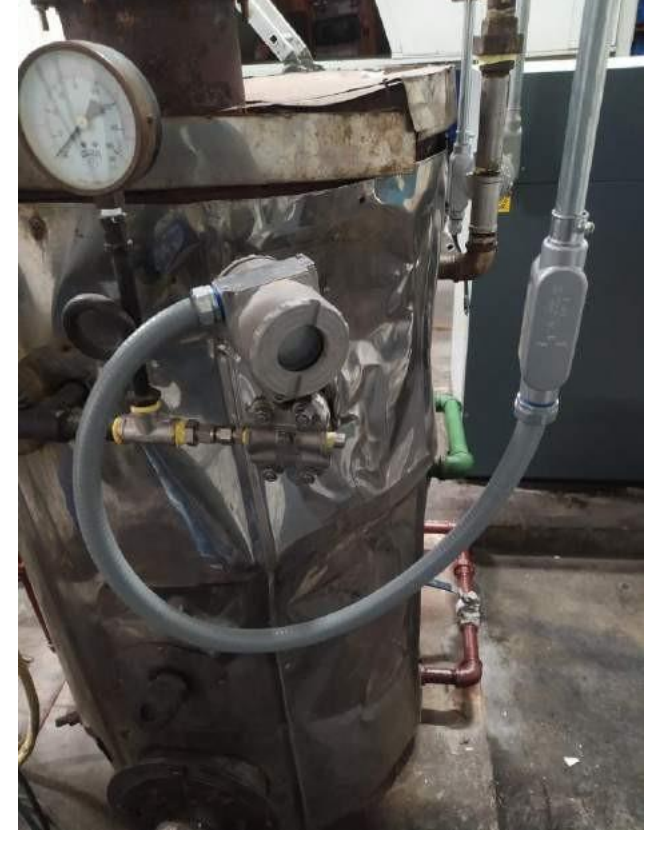

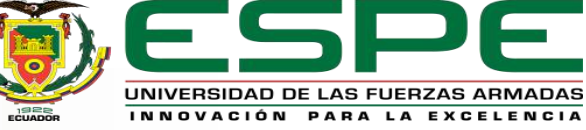

#### **Instalación de instrumentos de medición**

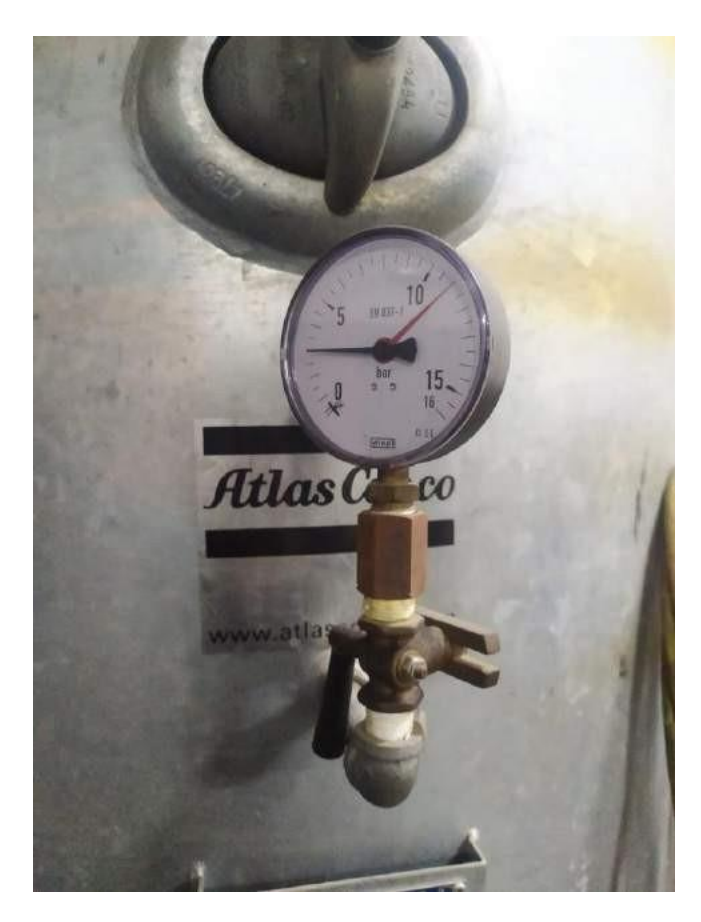

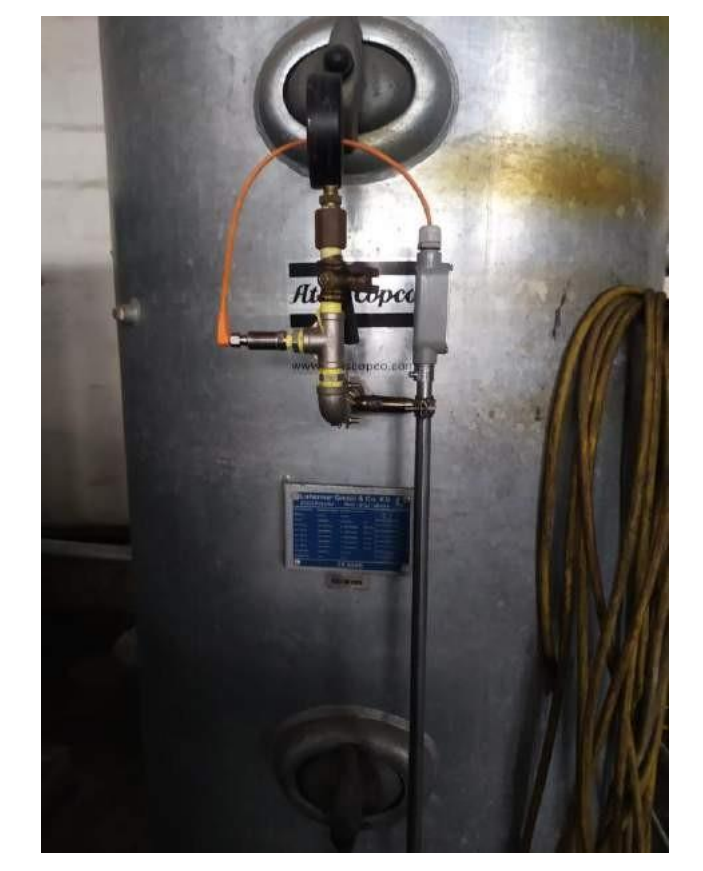

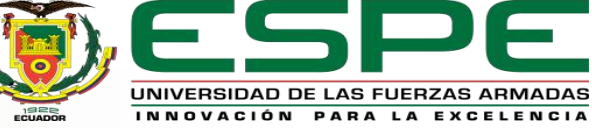

## **Instalación de instrumentos de medición**

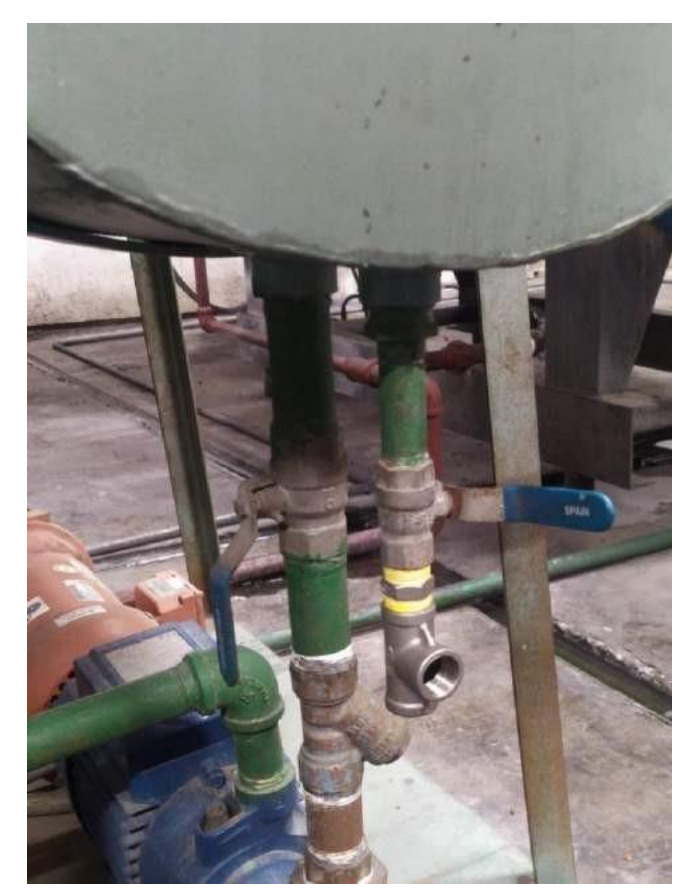

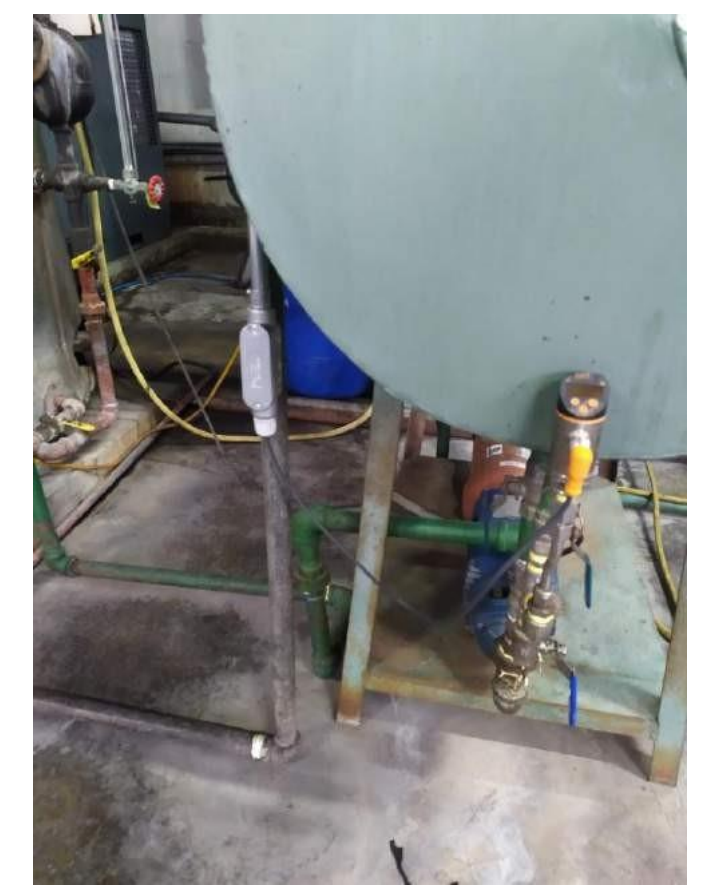

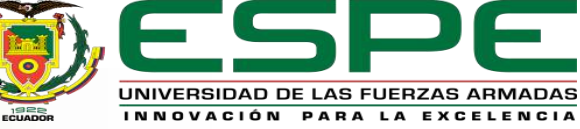

#### **Instalación de instrumentos de medición**

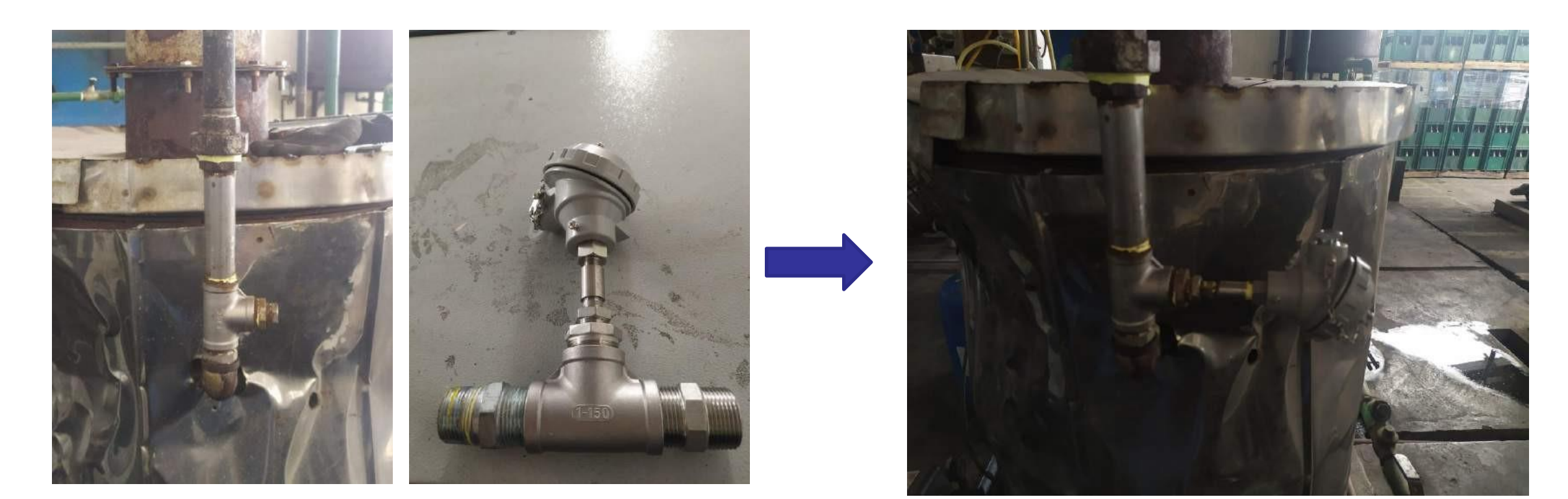

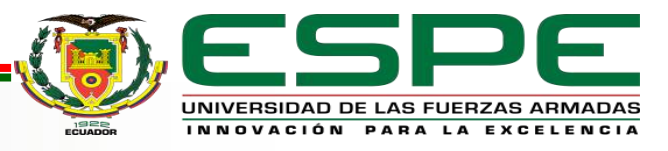

## **Instalación de medidor de energía**

## **Instalación Resultado**

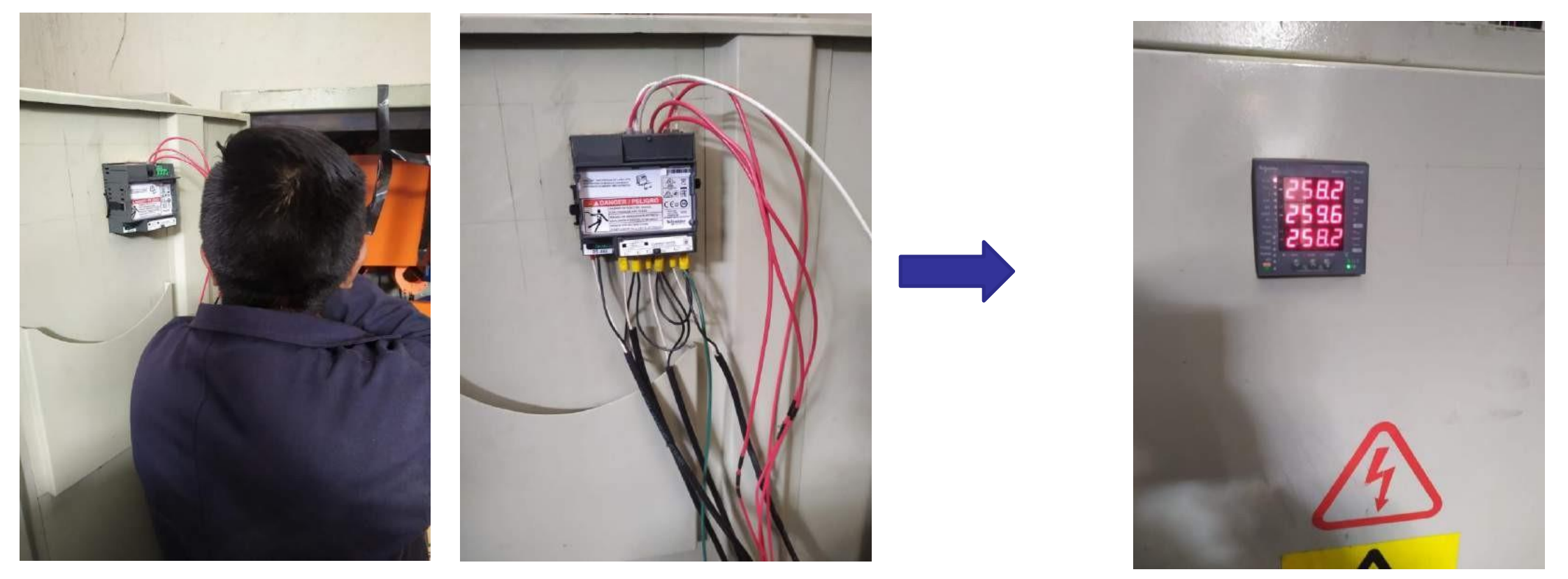

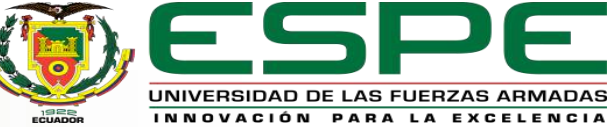

## **Montaje del tablero de control**

## **Instalación Resultado**

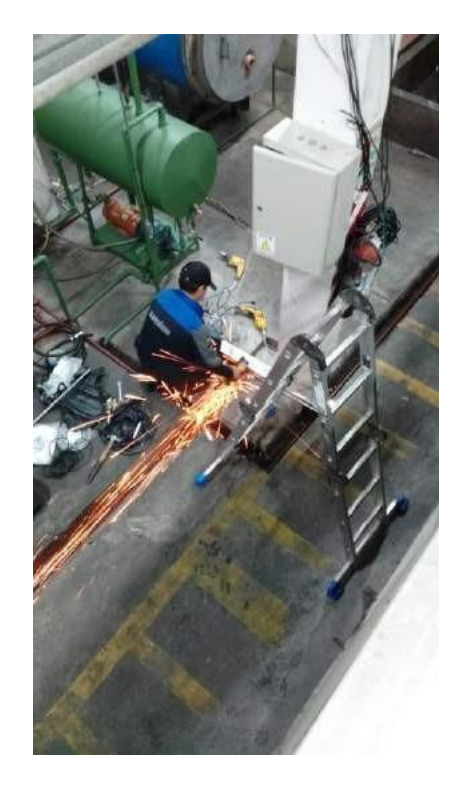

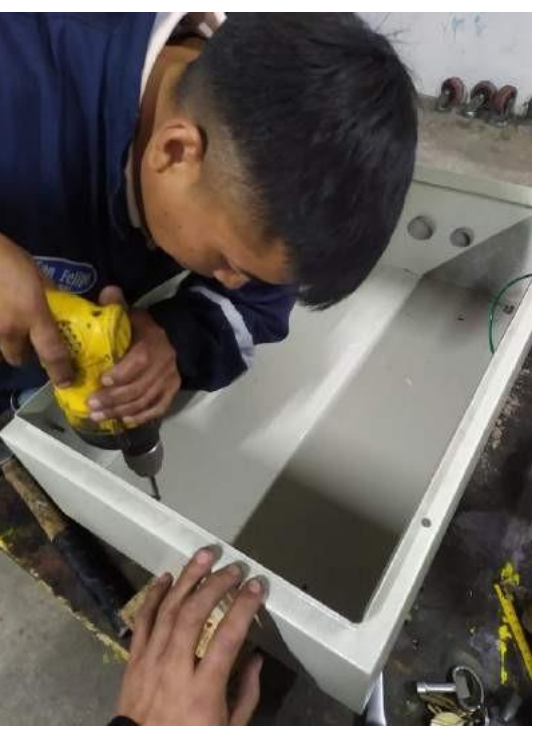

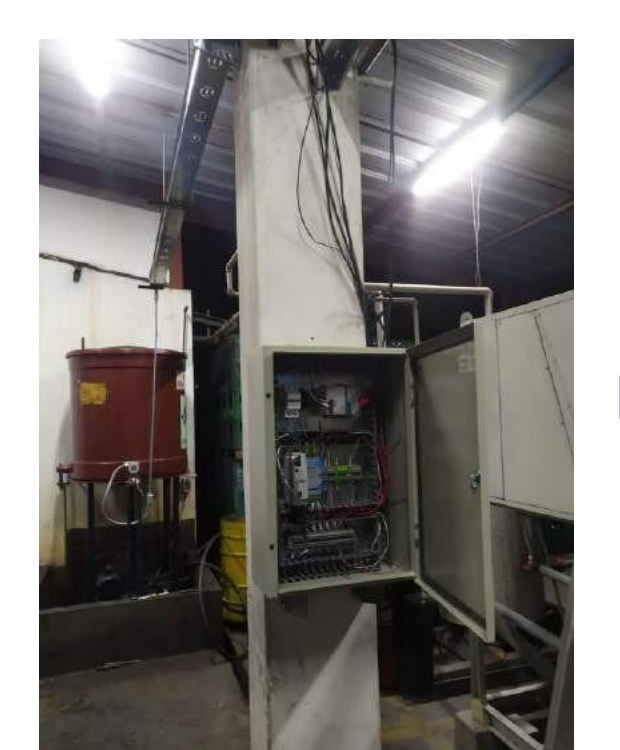

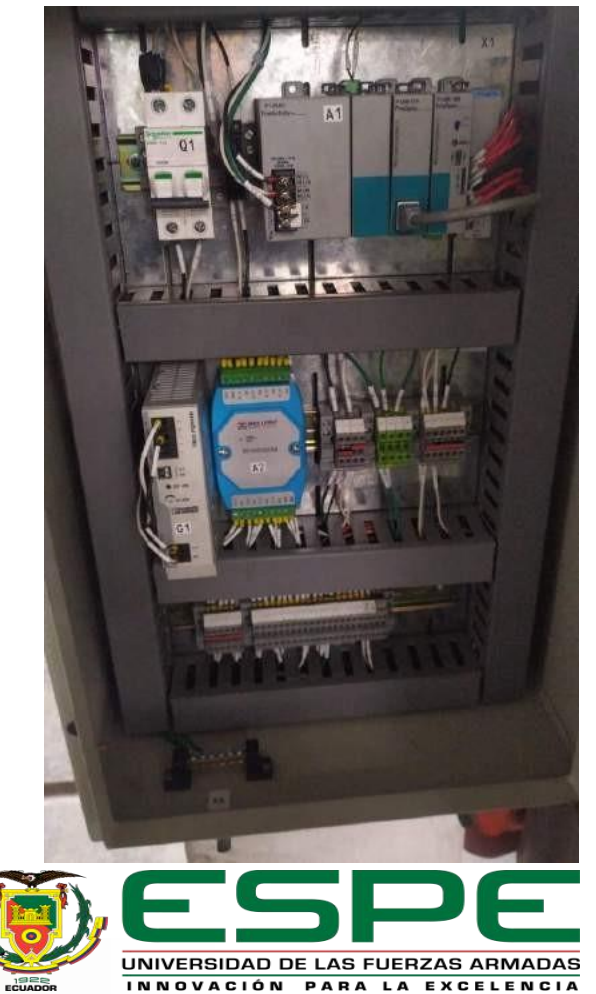

# *Pruebas y resultados*

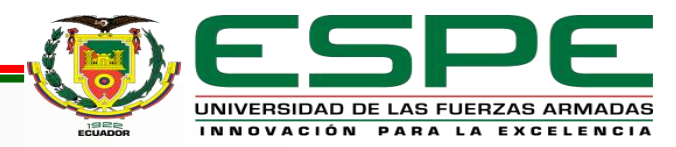

## **Pruebas y Resultados**

#### Pruebas de Carga

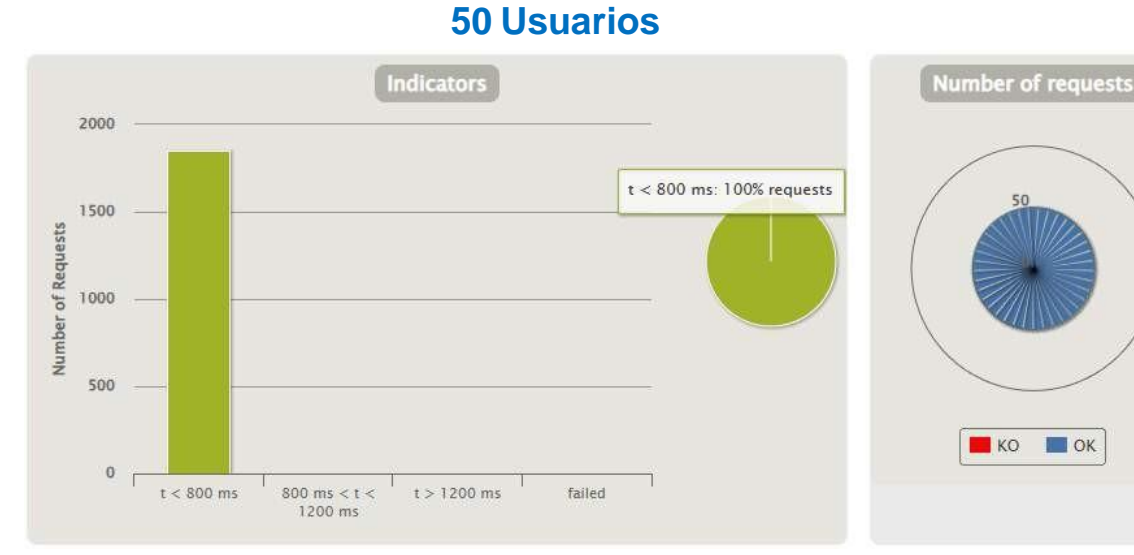

#### **1500 Usuarios**

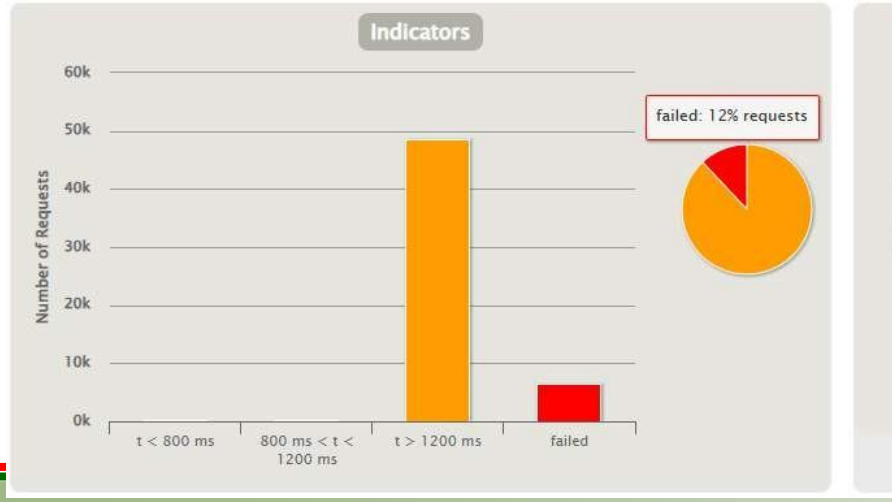

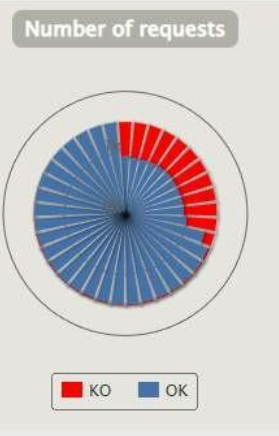

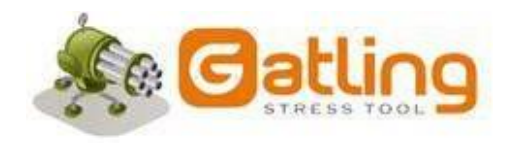

#### **Resultados**

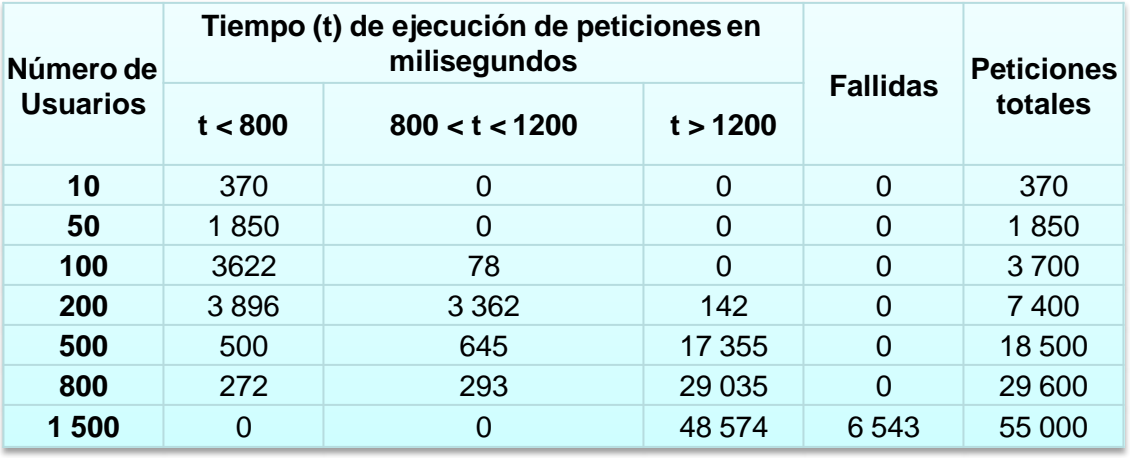

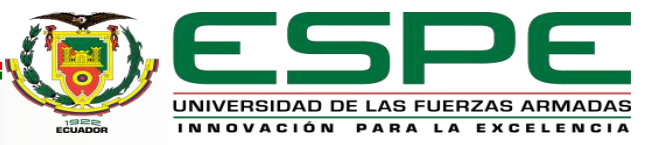

## **Pruebas y Resultados**

#### Pruebas de Usabilidad

#### **Escala de Usabilidad(SUS)**

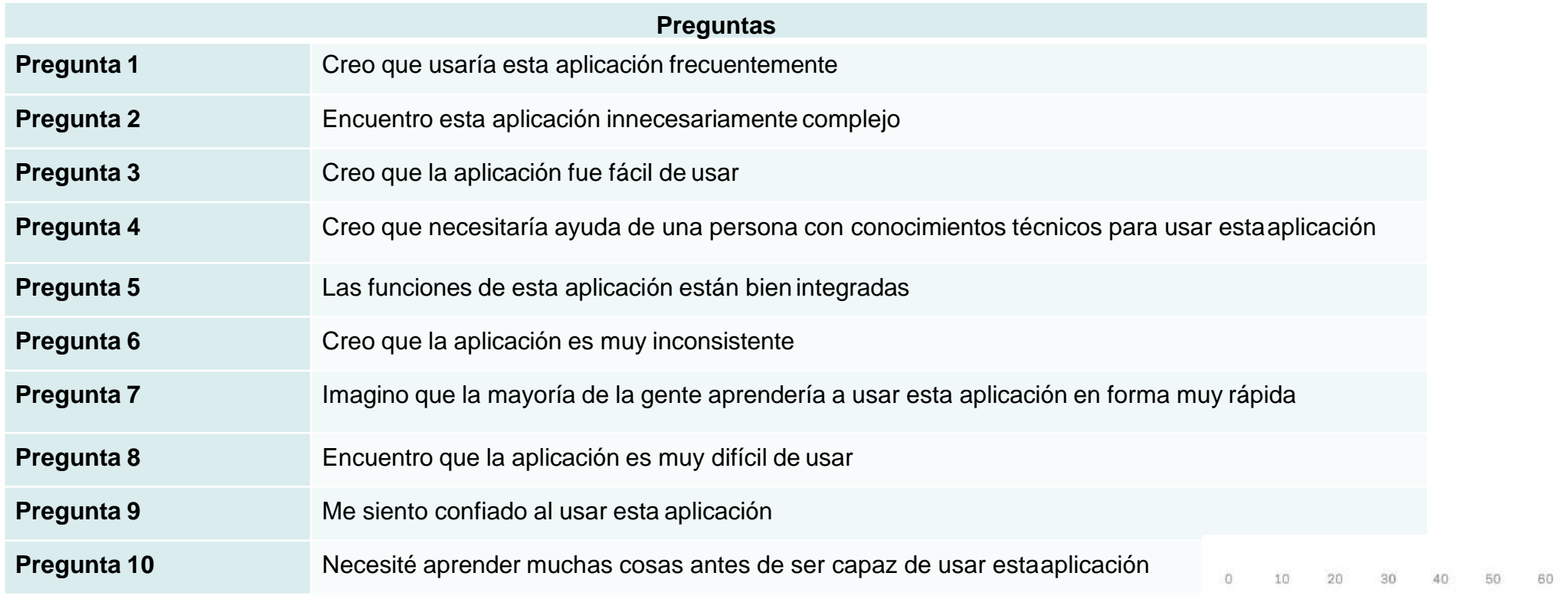

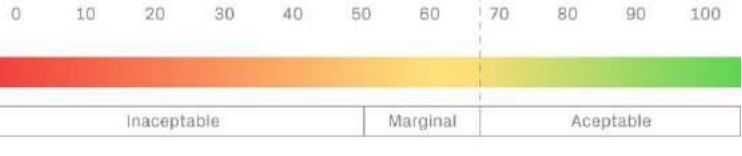

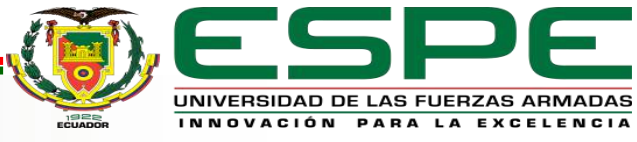

68

## **Pruebas y Resultados**

#### Pruebas de Usabilidad

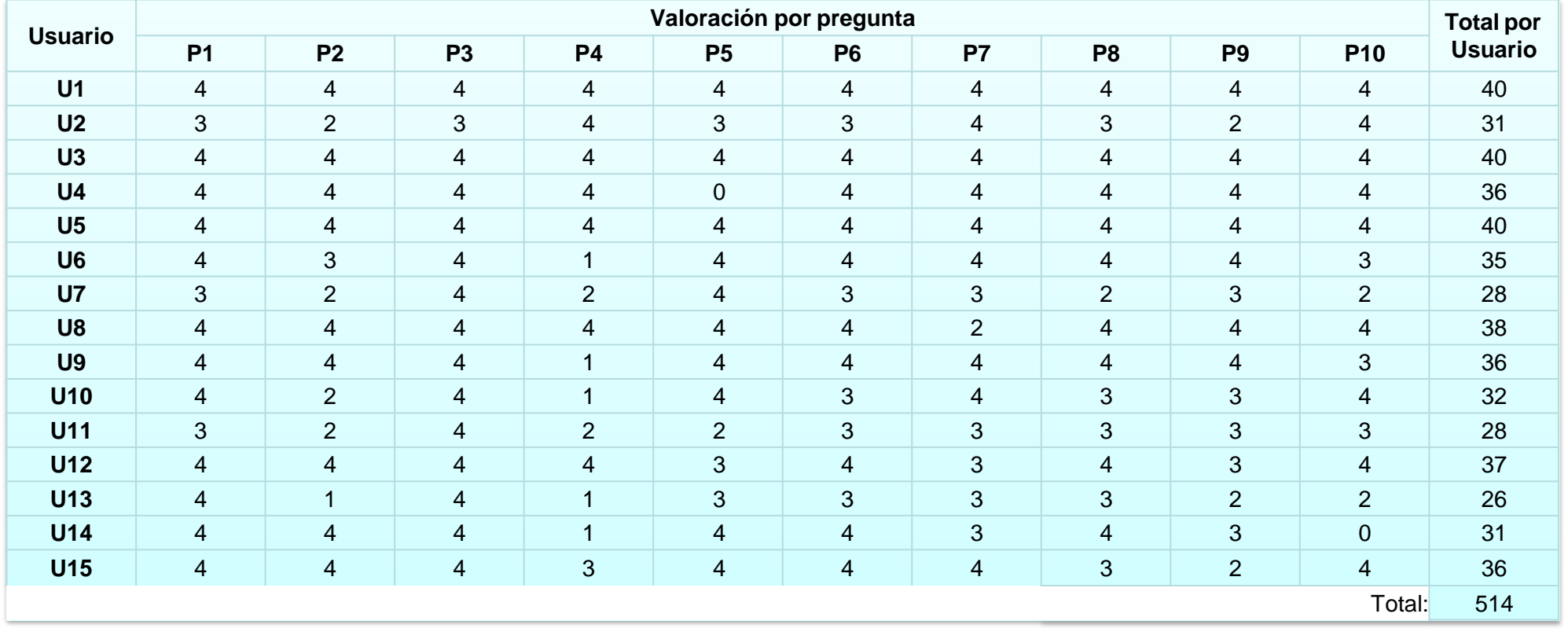

#### **Escala de Usabilidad(SUS)**

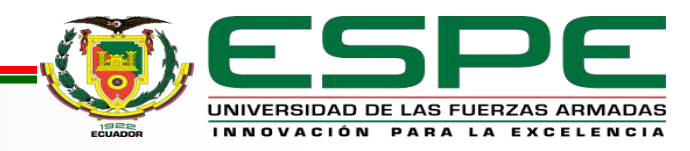

# *Conclusiones, recomendaciones y trabajos futuros*

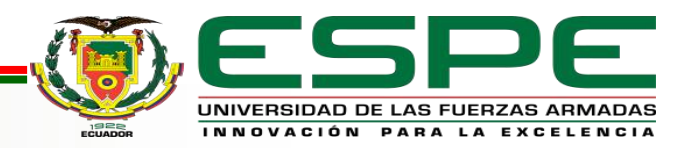

## **Conclusiones, recomendaciones y trabajos Futuros**

#### **Conclusiones**

Se investigó acerca de las tecnologías, herramientas, arquitecturas necesarias para el desarrollo del presente trabajo, las cuales permitieron cumplir con las etapas de diseño e implementación de una arquitectura IoT para la monitorización de diferentes variables físicas presentes en las diferentes máquinas, tanques de almacenamiento y parámetros de energía eléctrica que conforman parte del cuarto de máquinas de la empresa Fuentes San Felipe S.A.

En el servidor privado virtual (VPS) se implementó todo el software de desarrollo para el HMI a través de Node-RED, además del servidor

HTTP a través de Node.js, de esta manera se logró alcanzar el objetivo principal del presente trabajo, el cual hace referencia al acceso del sistema de monitorización a través de un dispositivo inteligente, desde un lugar remoto.

Los protocolos de comunicación, tanto para la parte industrial como es ModbusRTU, así como también para la parte IoT como es MQTT, permitieron la integración entre las diferentes tecnologías de la información y tecnologías operativas que conforman parte del presente trabajo.

Mediante el uso de normativas tales como NFPA 70 y ANSI/ISA 101, se puedo fundamentar técnicamente el diseño del tablero de control y

el diseño del HMI respectivamente, de modo que sus diseño e implementación cumple con lo estipulado dentro del alance del proyecto.

El software de integración y desarrollo Node-RED fue la herramienta clave para la presentar la información acotada dentro del alcance del proyecto, a través de un HMI, que obtuvo un porcentaje de 88.5 sobre 100, dentro de la escala de usabilidad, lo que representa que la interfaz diseñada es útil y sencilla para el usuario.

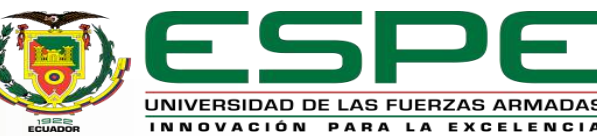

## **Conclusiones, recomendaciones y trabajos Futuros**

#### Recomendaciones

Se deben borrar las colecciones de las bases de datos cada 60 días, a través de la respectiva función creada dentro del HMI, con

la finalidad de evitar la saturación del almacenamiento del servidor (ya sea virtual olocal).

Para garantizar un correcto funcionamiento del transmisor de presión diferencial que se encarga de la medición de nivel del tanque de diésel, se debe realizar una limpieza mensual de dicho tanque, esto debido a que el diésel contiene muchas impurezas, lo que genera sedimentos que podrán taponar las tuberías del transmisor.

Por seguridad se recomienda que el administrador del HMI, actualice todas las contraseñas de los diferentes usuarios que tienen acceso al HMI, cada 120 días.

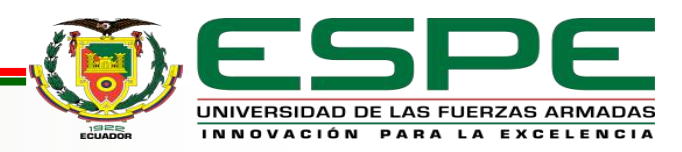

## **Conclusiones y Trabajos Futuros**

Trabajos Futuros

Integrar los datos de los controladores de los dos compresores con los que cuenta la empresa, adquiriendo la pasarela Gateway Electronikon MKV deAtlas Copco, de esta manera se puede acceder información especifica de cada compresor a través de diferetnes protocolos de comunicación industrial (ModbusRTU).

Implementar protocolos de seguridad para los datos que se consideren sensibles o que tengan cierto grado de privacidad, pues al estar en la nube se encuentran expuestos a vulneraciones, lo que puede desencadenar en robo de información.

Implementar instrumento que permita medir el consumo de agua en la línea principal de alimentación de agua del cuarto de máquinas, con el afán de que se puedan relacionar el consumo de energía con el consumo de agua. Tomando en cuenta que este nuevo instrumento debe contar con una señal de salida de 4 – 20 mA, de tal manera que se adapte a la arquitectura implementada.

Utilizar una plataforma IoT, como por ejemplo UBIDOTS, para que el HMI o dashboard, tenga muchas mas funcionalidades yde esta manera brinde muchos mas beneficiosa Fuentes San Felipe S.A.

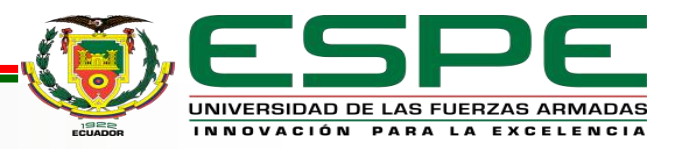

# *GRACIAS!*

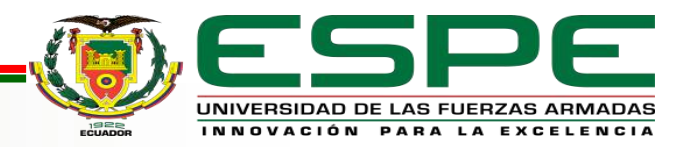